Вітаємо із придбанням мобільного телефону Sony Ericsson Z750i. Робіть знімки яскравих моментів свого життя та діліться ними з іншими. Додатковий вміст телефону можна завантажити з веб-сторінки *<www.sonyericsson.com/fun>*.

Зареєструйтеся зараз і отримайте низку інструментів, безкоштовне місце зберігання в мережі, спеціальні пропозиції, новини та конкурси на веб-сторінці *<www.sonyericsson.com/myphone>*.

Щоб отримати детальну інформацію про виріб, відвідайте веб-сторінку *<www.sonyericsson.com/support>*.

## Нові виміри – додаткові можливості для Вашого телефону

Гарнітура Bluetooth™ HBH-PV710 Стильний та компактний пристрій handsfree з чудовими технічними характеристиками.

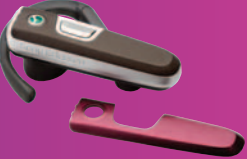

## Автомобільний комплект для гучного зв'язку Bluetooth™ HCB-120

Пристрій handsfree з відображенням даних абонента, що телефонує. Використовується в автомобілі, офісі та вдома.

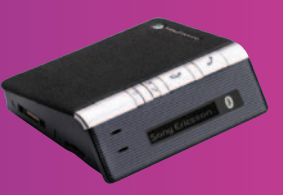

## Настільна підставка CDS-65

Ідеальний помічник вашого телефону: дозволяє приєднувати USB-кабель, зарядний пристрій та портативний пристрій handsfree.

Ці аксесуари можна придбати окремо, проте в деяких регіонах продажу вони можуть бути недоступними. Щоб ознайомитися з повним асортиментом аксесуарів, відвідайте веб-сторінку *[www.sonyericsson.com/accessories](http://www.sonyericsson.com/accessories)*.

## **Зміст**

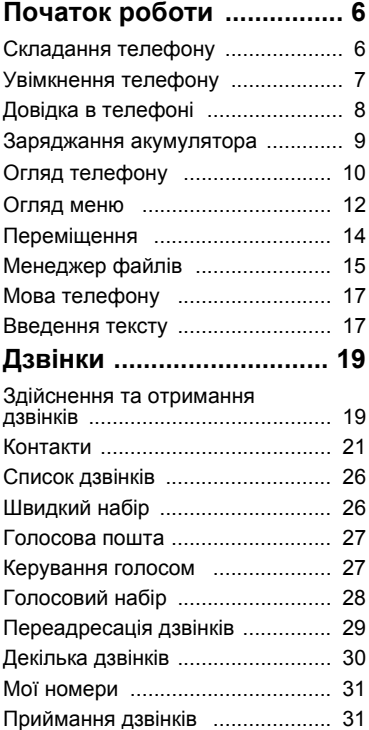

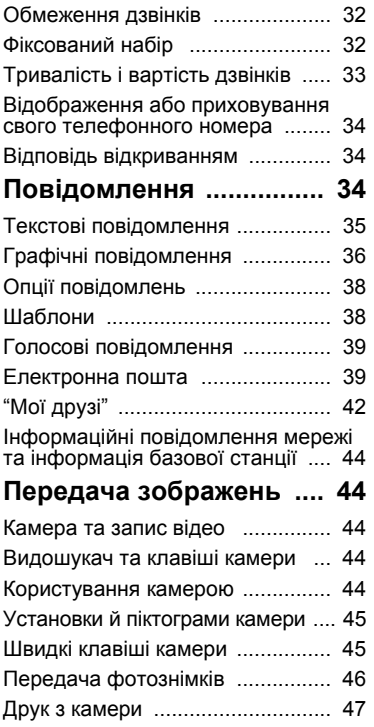

Зміст 1

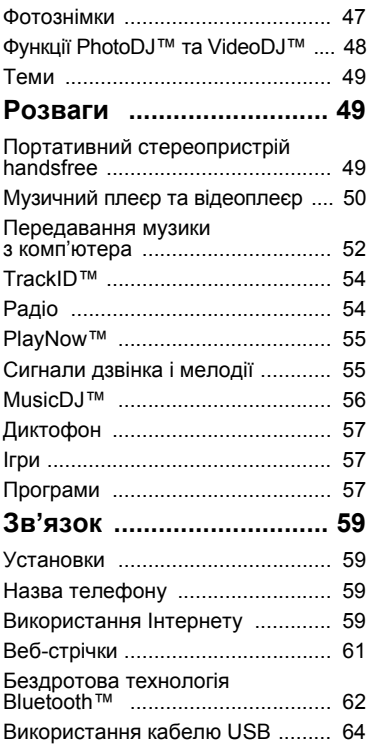

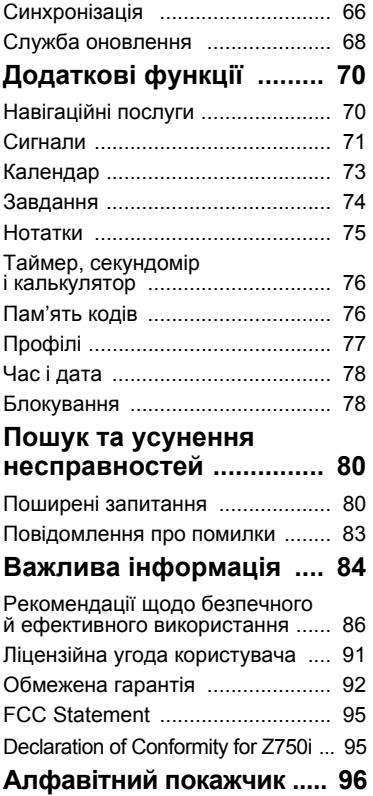

#### **Sony Ericsson Z750i**

UMTS/HSDPA 850/1900/2100 GSM 850/900/1800/1900

Цей посібник користувача виданий компанією Sony Ericsson Mobile Communications AB або її дочірньою компанією без будь-яких гарантійних зобов'язань. Компанія Sony Ericsson Mobile Communications AB залишає за собою право без попереднього сповіщення вносити у цей посібник користувача зміни, зумовлені типографськими помилками, неточністю поданої інформації, а також у зв'язку із удосконаленням програмного забезпечення та/або обладнання. Усі ці зміни будуть внесені у нове видання цього посібника користувача.

Всі права захищені.

**©Sony Ericsson Mobile Communications AB, 2007** Номер видання: 1201-8036.2 Увага:

Деякі послуги, описані в цьому посібнику, підтримуються не всіма мережами. *Це також стосується міжнародного номера служби екстреної допомоги мережі GSM 112*.

Якщо у Вас виникли сумніви щодо використання тієї чи іншої послуги, зверніться за допомогою до постачальника послуг або оператора мережі.

Будь ласка, ознайомтеся з розділами *"Рекомендації щодо безпечного та ефективного використання"* і *"Обмежена гарантія"*, перш ніж почати користуватися своїм телефоном.

За допомогою цього телефону можна завантажувати, зберігати та пересилати додатковий вміст, наприклад, сигнали дзвінка. Використання такого вмісту може бути обмежене або захищене правами третіх сторін, включаючи, але не обмежуючись обмеженнями відповідного законодавства про авторські права. Ви, а не компанія Sony Ericsson, несете повну відповідальність за додатковий вміст, який

завантажується у Ваш телефон або пересилається з нього. Перш ніж використовувати будь-який додатковий вміст, перевірте, будь ласка, чи таке використання дозволене і підкріплене відповідною ліцензією. Компанія Sony Ericsson не дає гарантій щодо точності, цілісності та якості додаткового вмісту або будь-якого вмісту, наданого третьою стороною. Компанія Sony Ericsson за жодних обставин не несе відповідальності за невідповідне використання додаткового вмісту або будь-якого іншого вмісту, наданого третьою стороною.

Bluetooth є торговою маркою або зареєстрованою торговою марклю компанії Bluetooth SIG Inc.; використання такої марки компанією Sony Ericsson ліцензоване.

Логотип "Liquid Identity", BestPic, PlayNow, MusicDJ, PhotoDJ, TrackID та VideoDJ є торговими марками або зареєстрованими торговими марками компанії Sony Ericsson Mobile Communications AB.

Sony є торговою маркою корпорації Sony Corporation.

Memory Stick Micro, M2, логотип Memory Stick та Sony є торговими марками або зареєстрованими торговими марками корпорації Sony Corporation. Ericsson є торговою маркою або зареєстрованою торговою маркою компанії Telefonaktiebolaget LM Ericsson.

Adobe Photoshop Album Starter Edition є торговою маркою або зареєстрованою торговою маркою Adobe Systems Incorporated.

ActiveSync, Microsoft, Windows, PowerPoint, Outlook та Vista є торговими марками або зареєстрованими торговими марками корпорації Microsoft Corporation у США та інших країнах.

Google та Google Maps є торговими марками компанії Google Inc.

Метод введення тексту T9™ є торговою маркою або зареєстрованою торговою маркою компанії Tegic Communications. Метод введення тексту T9™ запатентовано: Патент США №. 5,818,437, 5,953,541, 5,187,480, 5,945,928, і 6,011,554; Патент Канади № 1,331,057; Патент Великобританії № 2238414B; Стандартний патент Гонконгу № HK0940329; Патент Республіки Сінгапур № 51383; Патент ЄС № 0 842 463 (96927260.8) DE/DK, FI, FR, IT, NL, PT, ES, SE, GB; очікується отримання додаткових патентів у різних країнах світу. Java та всі торгові марки і логотипи, які містять слово Java, є торговими марками або зареєстрованими торговими марками корпорації Sun Microsystems у США та в інших країнах. Ліцензійна угода кінцевого споживача щодо використання продукції Sun™, Java™, J2ME™. Обмеження: програмне забезпечення є конфіденційною та захищеною авторським правом інформацією корпорації Sun, тому право власності на всі копії програмного забезпечення належить корпорації Sun та/або власникам її ліцензій. Користувач не має права модифікувати, декомпілювати, розбирати код, розшифровувати, видаляти або будь-яким іншим чином переробляти Програмне забезпечення. Програмне забезпечення заборонено здавати в оренду, передавати іншим особам або видавати субліцензії на використання такого забезпечення повністю або частково.

Положення щодо експорту: Програмне забезпечення, включаючи технічну документацію, регулюється експортним законодавством США та Законом про контроль за експортом, а також пов'язаними з ним нормативними положеннями, та може регулюватися положеннями щодо експорту-імпорту в інших країнах. Користувач зобов'язується суворо дотримуватись усіх згаданих положень та підтверджує, що він несе відповідальність за отримання ліцензій на експорт, реекспорт та імпорт Програмного забезпечення. Забороняється завантаження або інші способи експорту/реекспорту Програмного забезпечення (і) в Кубу, Ірак, Іран, Північну Корею, Лівію, Судан, Сирію, всім громадянам та резидентам цих країн (перелік країн може періодично змінюватись), а також у будь-які країни, щодо яких існує ембарго на експорт товарів із США; (іі) в усі країни, включені у Чорні списки Міністерства фінансів США та Міністерства торгівлі США.

Обмежені права: використання, дублювання або розкриття інформації урядом США регулюється обмеженнями, викладеними у статтях "Права у сфері технічної інформації та програмного забезпечення", що містяться в документах DFARS 252.227-7013(c) (1) (ii) та FAR 52.227-19(c) (2).

Інші назви виробів та компаній, згадані у цьому посібнику, можуть бути торговими марками їхніх відповідних власників.

Будь-які права, які випливають з вищезазначеного, але не були чітко викладені у цьому посібнику, є захищеними.

Усі малюнки наведено для прикладу, тому вони можуть не відображати саме цей телефон.

## **Символи інструкцій**

У цьому посібнику користувача використовуються наведені нижче символи:

Примітка

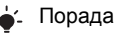

Обережно!

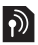

Вказує на те, що послуга або функція залежить від мережі або наявності передплати. Зверніться до свого оператора мережі, щоб отримати детальну інформацію.

- > Використовуйте клавіші вибору або навігаційну клавішу для переміщення та вибору. Див. розділ *[Переміщення](#page-15-0)* на стор. [14.](#page-15-0)
- $\bigcirc$ Позначає переміщення вгору на центральній навігаційній клавіші.
- $\odot$ Позначає переміщення донизу на центральній навігаційній клавіші.
- Позначає переміщення (企 праворуч на центральній навігаційній клавіші.
- Позначає переміщення ліворуч Đ на центральній навігаційній клавіші.

## <span id="page-7-0"></span>**Початок роботи**

## <span id="page-7-1"></span>**Складання телефону**

Перш ніж почати користуватися телефоном, потрібно вставити SIM-картку й акумулятор.

### *Як вставити SIM-карту*

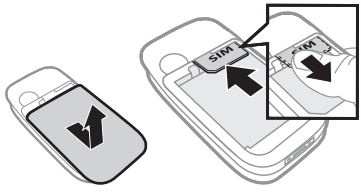

- **1** Зніміть кришку акумулятора.
- **2** Вставте SIM-карту в її відділення таким чином, щоб її блискучі контакти були повернуті донизу.

*Як вставити акумулятор*

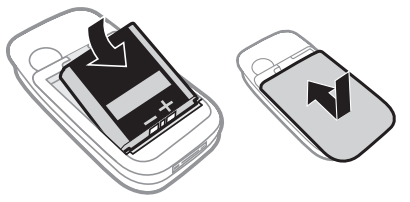

- **1** Розмістіть акумулятор у телефоні так, щоб його мітку було спрямовано догори, а контакти карти було спрямовано до контактів телефону.
- **2** Закрийте та посуньте кришку акумулятора на місце.

## 6 Початок роботи

## <span id="page-8-0"></span>**Увімкнення телефону**

## *Як увімкнути телефон*

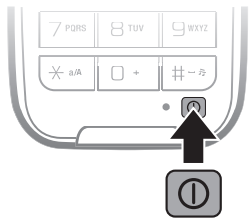

- **1 Натисніть і потримайте**  $\infty$ **.**
- **2** Виберіть режим:
	- **• Звич. режим** щоб використовувати всі функції телефону.
	- **• Режим польоту** щоб використовувати лише деякі функції телефону.
- **3** Введіть PIN-код своєї SIM-карти, якщо з'явиться відповідний запит, а потім виберіть **Добре**.
- **4** Виберіть мову.
- **5** Виберіть **Продв.** > **Так**, щоб під час завантаження установок використовувати майстер настройки.
- *Щоб виправити помилку, зроблену під час введення PIN-коду, натисніть .*

## **SIM-карта**

SIM-карта (SIМ – модуль ідентифікації користувача), надана оператором мережі, містить інформацію про Ваше підключення. Завжди вимикайте телефон і від'єднуйте зарядний пристрій, перш ніж вставляти або виймати SIM-карту.

- - *Перш ніж вийняти SIM-карту з телефону, на ній можна зберегти контакти. Див. розділ Як [скопіювати](#page-24-0) імена та [номери](#page-24-0) на SIM-картку на стор. [23](#page-24-0).*

## Початок роботи 7

## **PIN-код**

Щоб активувати послуги свого телефону, може знадобитися PINкод (Персональний ідентифікаційний номер). PIN-код можна отримати у свого оператора мережі. Кожна цифра PIN-коду відображається у вигляді \*, за винятком екстрених дзвінків, наприклад 112 або 911. Таким чином, номер екстреного дзвінка можна бачити та набирати, не вводячи PIN-код.

*Якщо ввести неправильний PIN-код тричі поспіль, SIM-карта блокується. Див. [Блокування](#page-79-2) SIM-карти на стор. [78.](#page-79-2)*

### **Режим польоту**

У режимі **Реж. польоту** функції мережі та радіо буде вимкнено, щоб уникнути негативного впливу телефону на роботу чутливого обладнання.

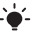

*У режимі польоту можна використовувати функцію Bluetooth™.*

## **Екран запуску**

Екран запуску з'являється під час вмикання телефону. Див. розділ *[Використання](#page-48-2) фотознімків* на стор. [47](#page-48-2).

#### **Режим очікування**

Після увімкнення телефону та введення PIN-коду на екрані з'явиться назва оператора мережі. Відображене на екрані називається режимом очікування.

## <span id="page-9-0"></span>**Довідка в телефоні**

У телефоні є функція довідки та міститься довідкова інформація. Див. розділ *[Переміщення](#page-15-0)* на стор. [14](#page-15-0).

## 8 Початок роботи

#### *Як використовувати майстер настройки*

- **1** У режимі очікування виберіть **Меню**
	- > **Установки** > закладка **Загальне**
	- > **Майстер настройки**.
- **2** Виберіть опцію.

#### *Як переглянути інформацію про функції*

**•** Перейдіть до функції, а потім виберіть **Інфор.**, якщо її надання передбачено. У деяких випадках **Інфор.** відображається у списку **Опції**.

#### *Як переглянути демонстраційний ролик телефону*

**•** У режимі очікування виберіть **Меню** > **Розваги** > **Демонстр. ролик**.

#### *Як переглянути інформацію про стан*

• У режимі очікування натисніть  $\circledast$ .

## <span id="page-10-0"></span>**Заряджання акумулятора**

Телефон продається з частково зарядженим акумулятором.

## *Як зарядити акумулятор*

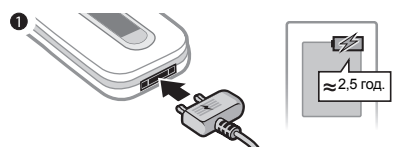

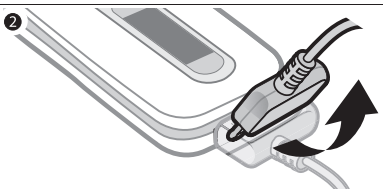

- **1** Приєднайте зарядний пристрій до телефону. Щоб акумулятор зарядився повністю, може знадобитися приблизно 2,5 години. Натисніть будьяку клавішу, щоб активувати екран.
- **2** Від'єднайте зарядний пристрій, відігнувши його штекер вгору.
- *Під час заряджання телефоном можна користуватися. Акумулятор можна заряджати у будь-який час упродовж приблизно 2,5 годин. Якщо перервати заряджання, це не зашкодить акумулятору.*

## <span id="page-11-0"></span>**Огляд телефону**

- Динамік
- Екран
- Центральна навігаційна клавіша
- Клавіша вибору
- Зелена клавіша (відповідь)
- Клавіша камери
- Клавіша C (очищення)
- Гніздо для зарядного пристрою, пристрою handsfree та кабелю USB
- Клавіша увімкнення/ вимкнення
- Клавіша функціонального меню
- Червона клавіша (завершення)
- Клавіша вибору
- Навігаційна клавіша
- Світловий сенсор
- Камера для відеодзвінків

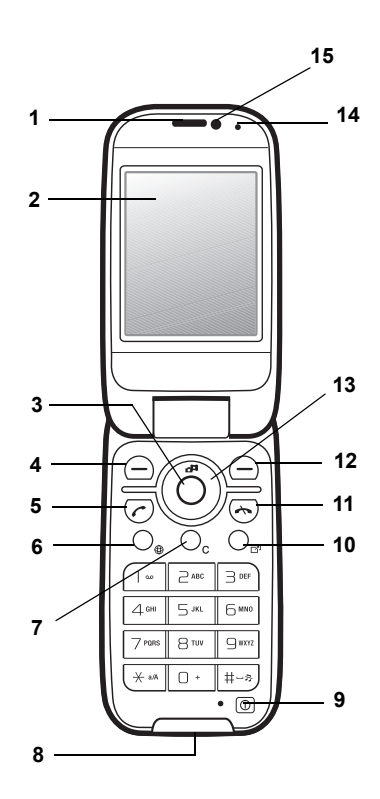

### Початок роботи

- 16 Клавіша відтворення/ призупинення
- 17 Клавіші зменшення та збільшення гучності та цифрового масштабування зображення
- 18 Гніздо карти пам'яті

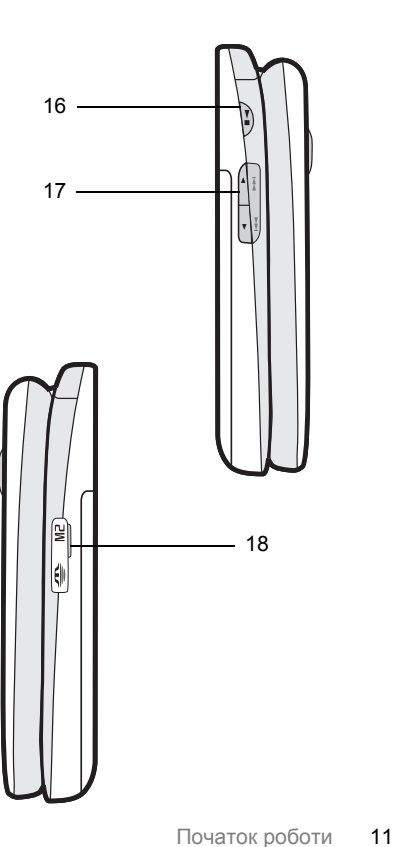

## <span id="page-13-0"></span>**Огляд меню**

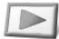

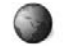

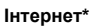

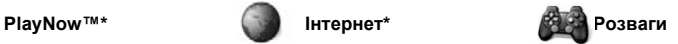

Ігри TrackID™ VideoDJ™ PhotoDJ™ MusicDJ™ Дистанц. керування Запис звуку Демонстр. ролик

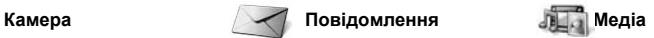

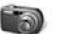

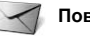

Нове повідомл. Вхідні Ел. пошта Веб-стрічки Чернетки Вихідні Надісл. повідомл. Збережені повід. Мої друзі\* Дзвін. на гол. скр. Шаблони Керування повід. Установки

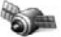

#### **Навігаційні послуги Контакти Радіо**

Google Maps Вибране Інформ. про стан Архів Установки

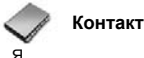

Новий контакт

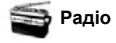

#### 12 Початок роботи

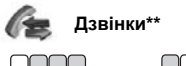

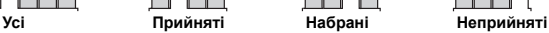

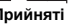

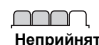

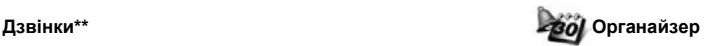

Менеджер файлів**\*\*** Будильники Програми Відеодзвінок Календар Завдання Нотатки Синхронізація Таймер Секундомір Калькулятор Пам'ять кодів

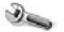

#### **Установки\*\***

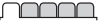

- **Загальне** Профілі Час і дата Мова Послуга оновлення Керування голосом Нові події Швидкі клавіші Режим польоту Захист Майстер настройки Стан телефону Повне скидання
- **Звуки і сигнали** Гучність дзвінка Сигнал дзвінка Беззвучний режим Нарост. сигн. дзвін. Вібросигнал Сигнал повідомлен. Звук клавіш

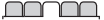

**Дисплей** Шпалери Теми Екран запуску Заставка Розмір годинника Яскравість

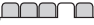

**Дзвінки** Швидкий набір Швидкий пошук Переадр. дзвінків Керуван. дзвінками Час та вартість\* Відображ. номера Handsfree Відповідь відкриванням

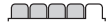

**Зв'язок\*** Bluetooth USB Ім'я телефону Обмін у мережі Синхронізація Керуван. пристроєм Мобільні мережі Установ. Інтернету Установки потоку Аксесуари

- *\* Наявність деяких меню залежить від оператора, мережі та передплачених послуг.*
- *\*\* Використовуйте навігаційну клавішу, щоб переміщуватись між закладками в підпунктах меню. Щоб отримати додаткову інформацію, див. розділ [Переміщення](#page-15-0) на стор. [14.](#page-15-0)*

## <span id="page-15-0"></span>**Переміщення**

Головні пункти меню відображаються у вигляді піктограм. Деякі підменю містять закладки.

#### *Як переміщуватися між пунктами меню телефону*

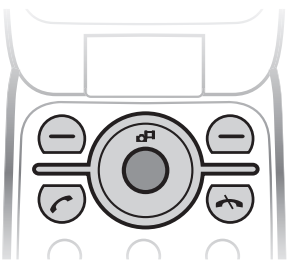

- **1** У режимі очікування виберіть **Меню**.
- **2** Переміщуйтеся між пунктами меню за допомогою навігаційної клавіші.

#### *Як переміщуватися між закладками*

**•** Щоб перейти до закладки, натисніть навігаційну клавішу праворуч або ліворуч.

## *Як вибрати дії на екрані*

**•** Виберіть дію, відображену в нижній частині екрана, натиснувши ліву чи праву клавішу вибору або центральну навігаційну клавішу.

## *Як переглянути опції об'єкта*

**•** Виберіть **Опції**, наприклад, щоб відредагувати об'єкт.

#### *Як повернутися в режим очікування*

• Натисніть <del>»</del>

#### *Як завершити використання функції*

• Натисніть <del>»</del>

### *Як переміщуватися в меню*

- **1** У режимі очікування виберіть **Медіа**.
- **2** Використовуйте навігаційну клавішу, щоб переміщуватися доверху, донизу, ліворуч або праворуч між пунктами меню.

### *Як видаляти об'єкти*

• Натисніть  $\binom{c}{k}$ , щоб видалити цифру, літеру, зображення або мелодію.

### **Швидкі клавіші**

Клавіші швидкого доступу можна використовувати, щоб одразу перейти до певного меню. Нумерація меню розпочинається з лівої піктограми у верхньому ряду та йде зліва направо, потім зверху донизу рядок за рядком.

## 14 Початок роботи

#### *Як швидко перейти в головне меню*

**•** У режимі очікування виберіть **Меню**, а потім натисніть клавіші $(1) - (9)$ .  $(\overline{a})$ ,  $(0 + 1)$   $\overline{a}$   $(0 + \overline{b})$ .

#### *Як використовувати сторони навігаційної клавіші для швидкого доступу*

• У режимі очікування натисніть ®, ©,  $\circledast$  або  $\circledast$ , щоб одразу перейти до відповідної функції.

#### *Як змінити функцію клавіші швидкого доступу навігаційної клавіші*

- **1** У режимі очікування виберіть **Меню**
	- > **Установки** > закладка **Загальне**
	- > **Швидкі клавіші**.
- **2** Перейдіть до потрібної опції та виберіть **Редагувати**.
- **3** Перейдіть до опції меню та виберіть **Шв.клв**.

## **Функціональне меню**

Із функціонального меню можна швидко перейти до потрібних функцій.

## *Як відкрити функціональне меню*

• Натисніть (**В**).

## **Закладки функціонального меню**

- **• Нові події** перегляд неприйнятих дзвінків і нових повідомлень.
- **• Активні прогр.** програми, які працюють у фоновому режимі.
- **• Мої швидкі клав.** додавання найчастіше використовуваних функцій для швидкого доступу до них.
- **• Інтернет** швидкий доступ до Інтернету.

## <span id="page-16-0"></span>**Менеджер файлів**

Використовуйте менеджер файлів, щоб працювати з файлами, збереженими в пам'яті телефону або на карті пам'яті.

- .
	- *Можливо, карту пам'яті потрібно буде придбати окремо від телефону.*

## **Карта пам'яті**

Цей телефон підтримує карту пам'яті Memory Stick Micro™ (M2™) які надають вашому телефону додатковий обсяг пам'яті для збереження даних. Карту пам'яті також можна використовувати з іншими сумісними пристроями як портативну карту пам'яті.

#### *Як вставити карту пам'яті*

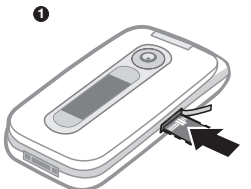

**•** Відкрите кришку та вставте карту пам'яті так, щоб її блискучі контакти було повернуто вгору.

### *Як вийняти карту пам'яті*

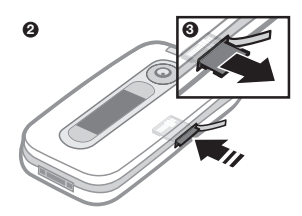

**•** Відкрите кришку та натисніть на край карти пам'яті, щоб вивільнити та вийняти її.

#### *Як переглянути опції карти пам'яті*

- **1** У режимі очікування виберіть **Меню**
	- > **Органайзер** > **Менеджер файлів**
	- > закладка **На карті пам'яті**.
- **2** Виберіть **Опції**.

#### **Робота з файлами** Файли можна

переміщувати й копіювати між своїм телефоном, комп'ютером і картою пам'яті. Файли зберігаютьс я спочатку на карті пам'яті, а потім у пам'яті телефону. Нерозпізнані файли зберігаються у папці **Інша**.

Можна створювати папки нижчого рівня для переміщення або копіювання в них файлів. Можна вибрати декілька файлів або всі файли у папці одночасно для всіх папок, крім папок **Ігри** та **Програми**.

Якщо пам'ять заповнено, видаліть частину вмісту, щоб звільнити пам'ять.

## **Закладки менеджера файлів**

Вікно менеджера файлів розділене на три закладки, а місця зберігання файлів позначаються піктограмами.

- **• Всі файли** весь вміст у пам'яті телефону та на карті пам'яті.
- **• На карті пам'яті** весь вміст на карті пам'яті.
- **• У телефоні** весь вміст у пам'яті телефону.

#### *Як переглянути інформацію про файли*

- **1** У режимі очікування виберіть **Меню** > **Органайзер** > **Менеджер файлів**.
- **2** Перейдіть до файла та виберіть **Опції** > **Інформація**.

#### *Як перемістити файл у менеджері файлів*

- **1** У режимі очікування виберіть **Меню** > **Органайзер** > **Менеджер файлів**.
- **2** Перейдіть до файла, а потім виберіть **Опції** > **Керув. файлом** > **Перемістити**.
- **3** Виберіть опцію.

#### *Як вибрати декілька файлів у папці*

- **1** У режимі очікування виберіть **Меню** > **Органайзер** > **Менеджер файлів**.
- **2** Перейдіть до папки, а потім виберіть **Відкр.**
- **3** Виберіть **Опції** > **Позначити** > **Познач. декілька**.
- **4** Для кожного файла, який потрібно позначити, перейдіть до файла, а потім виберіть **Познач.**

#### *Як видалити файл за допомогою менеджера файлів*

- **1** У режимі очікування виберіть **Меню** > **Органайзер** > **Менеджер файлів**.
- **2** Знайдіть та виберіть файл, а потім натисніть  $\mathbb{C}$ .

## <span id="page-18-0"></span>**Мова телефону**

Можна вибрати, яку мову використовувати в телефоні.

## *Як змінити мову телефону*

- **1** У режимі очікування виберіть **Меню**
	- > **Установки** > закладка **Загальне**
	- > **Мова** > **Мова телефону**.
- **2** Виберіть опцію.

## <span id="page-18-1"></span>**Введення тексту**

Вводити текст можна в режимі звичайного введення тексту або в режимі Т9™ то. У режимі Т9 використовується вбудований словник.

#### *Як змінити спосіб введення тексту*

**•** Під час введення тексту натисніть та потримайте (\* а/А).

#### *Як переключити регістр між великими та малими літерами*

**•** Під час введення тексту натисніть  $\widehat{H}_{a}$ .

## *Як вводити цифри*

**•** Під час введення тексту натисніть та потримайте клавіші  $\overline{(0+)-(-)}$ .

#### *Як вводити крапки та коми*

**•** Під час введення тексту натисніть  $\Box$ .

## *Введення тексту в режимі T9™*

- **1** У режимі очікування виберіть, наприклад, **Меню** > **Повідомлення** > **Нове повідомл.** > **Текст. повідом.**
- **2** Якщо не відображається, натисніть та потримайте (\* а/А), щоб перейти до режиму введення тексту T9.
- **3** Кожна клавіша натискається лише один раз навіть у випадку, якщо потрібна літера не є першою на клавіші. Наприклад, щоб ввести слово "Jane", натисніть  $(5)$ ,  $(2)$ ,  $\left(\overline{6}\right)$ ,  $\left(\overline{3}\right)$ , Перш ніж вибирати варіанти, введіть слово повністю.
- 4 Натисніть ® або ©. щоб переглянути варіанти.
- 5 Натисніть (#->), щоб прийняти запропонований варіант.

#### *Як вводити текст у звичайному режимі*

- **1** У режимі очікування виберіть, наприклад, **Меню** > **Повідомлення** > **Нове повідомл.** > **Текст. повідом.**
- **2** Якщо не відображається, натисніть та потримайте  $(*a)$ . щоб перейти до звичайного режиму.
- **3** Кілька разів натискайте клавіші  $\overline{(\overline{z})}$  –  $\overline{(\overline{z})}$ , поки не з'явиться потрібна літера.
- **4** Увівши потрібне слово, натисніть , щоб додати пробіл.

#### *Як додавати слова у вбудований словник*

- **1** Під час введення тексту в режимі T9 виберіть **Опції** > **Редагувати слово**.
- **2** Введіть слово в режимі звичайного введення тексту, а потім виберіть **Вставити**.

## 18 Початок роботи

## <span id="page-20-0"></span>**Дзвінки**

## <span id="page-20-1"></span>**Здійснення та отримання дзвінків**

Потрібно увімкнути телефон та перебувати в зоні обслуговування мережі.

## *Як здійснювати дзвінки*

- **1** У режимі очікування введіть номер телефону (з міжнародним кодом країни та кодом міста, якщо потрібно).
- 2 Натисніть  $\sim$ . Див. розділ *[Відеодзвінок](#page-21-0)* на стор. [20](#page-21-0).
- *Номери можна набирати зі списку контактів та зі списку дзвінків. Див. розділ [Контакти](#page-22-0) на стор. [21](#page-22-0) та Список [дзвінків](#page-27-0) на стор. [26.](#page-27-0) Номери для здійснення дзвінків також можна набирати за допомогою голосу. Див. розділ [Керування](#page-28-1) голосом на стор. [27](#page-28-1).*

### *Як завершити дзвінок*

• Натисніть **»**.

#### *Як здійснити міжнародний дзвінок*

- **1** У режимі очікування натисніть та потримайте  $(0, 0)$ , поки не відобразиться знак "+".
- **2** Введіть код країни, код міста (без нуля на початку) і номер телефону.
- $3$  Натисніть  $\sim$ .

## *Як повторно набрати номер*

- **•** Коли відобразиться запит **Повторити?**, виберіть **Так**.
- 

*Під час повторного набору номера тримайте телефон подалі від вуха. Встановивши з'єднання, телефон подає гучний звуковий сигнал.*

## *Як відповісти на дзвінок*

• Натисніть с.

### *Як відхилити дзвінок*

• Натисніть <del>...</del>

#### *Як змінити рівень гучності динаміка під час розмови*

**•** Натисніть клавішу збільшення або клавішу зменшення гучності.

#### *Як вимкнути мікрофон під час розмови*

- **1** Натисніть і потримайте  $\binom{c}{k}$ .
- **2** Щоб знову увімкнути мікрофон, натисніть і потримайте  $\left(\begin{array}{c} 0 \\ 0 \end{array}\right)$ .

#### *Як увімкнути гучномовець під час розмови*

- **•** Виберіть **УмГмв.**
- *Використовуючи гучномовець, не тримайте телефон біля вуха. Це може пошкодити слух.*

#### *Як переглянути неприйняті дзвінки з режиму очікування*

- Натисніть ( $\overline{a}$ ), а потім перейдіть до закладки **Нові події**, після чого виберіть потрібний номер.
- Натисніть , щоб відкрити список дзвінків.

#### **Мережі**

Телефон автоматично перемикається між мережами стандартів GSM та 3G (UMTS), залежно від доступності відповідної мережі. Деякі оператори мережі дозволяють перемикати мережі вручну.

## *Як перемикати мережі вручну*

- **1** У режимі очікування виберіть **Меню** > **Установки** > закладка **Зв'язок** > **Мобільні мережі** > **Мережі GSM/ 3G**.
- **2** Виберіть опцію.

## **Екстрені дзвінки**

Ваш телефон підтримує набір міжнародних номерів екстреної допомоги, наприклад, 112 та 911. Це означає, що ці номери зазвичай можна використовувати для здійснення екстрених дзвінків у будь-якій країні з SIM-карткою або без неї, але за умови, що телефон перебуває в зоні покриття мережі стандарту 3G (UMTS) або GSM.

*У деяких країнах також можуть використовуватися інші номери служб екстреної допомоги. У такому разі оператор мережі може зберегти на SIM-картці додаткові місцеві номери служб екстреної допомоги.*

### *Як здійснити екстрений дзвінок*

**•** У режимі очікування введіть 112 (міжнародний номер екстреної допомоги), а потім натисніть  $\sim$ .

#### *Як переглянути місцеві номери служб екстреної допомоги*

- **1** У режимі очікування виберіть **Меню** > **Контакти**.
- **2** Перейдіть до пункту **Новий контакт**, а потім виберіть **Опції** > **Спеціальні номери** > **Екстрені номери**.

### <span id="page-21-0"></span>**Відеодзвінок**

Відображення абонента на екрані під час дзвінків. Умови підключення обох абонентів повинні передбачати підтримку мережі стандарту 3G (UMTS), а самі абоненти мають бути в зоні покриття мережі стандарту 3G (UMTS). Мережа 3G (UMTS) доступна, коли на екрані відображається за.

## *Як здійснити відеодзвінок*

- **1** У режимі очікування введіть номер телефону (з міжнародним кодом країни та кодом міста, якщо потрібно).
- **2** Виберіть **Опції** > **Зроб. відеодзвін.**

#### *Як збільшити або зменшити масштаб вихідного відео*

• Натисніть ® або ...

#### *Як переглянути опції відеодзвінка*

**•** Під час дзвінка виберіть **Опції**.

## <span id="page-22-0"></span>**Контакти**

У меню **Контакти** можна зберігати імена абонентів, телефонні номери й особисту інформацію. Інформацію можна зберегти в пам'яті телефону або на SIM-карті.

## **Стандартні контакти**

Можна вибрати, яка контактна інформація буде відображатись як стандартна. Якщо вибрати **Контакти телеф.** як стандартні, в меню контактів буде відображатися вся інформація, збережена в меню **Контакти**. Якщо стандартними вибрати **Контакти SIM**, в меню контактів будуть відображатися імена абонентів та телефонні номери, збережені на SIM-карті.

#### *Як вибрати стандартні контакти*

- **1** У режимі очікування виберіть **Меню** > **Контакти**.
- **2** Перейдіть до пункту **Новий контакт**, а потім виберіть **Опції** > **Додатково** > **Стандарт. контакти**.
- **3** Виберіть опцію.

### **Контакти телефону**

Контакти телефону можуть містити імена та телефонні номери абонентів та їхню особисту інформацію. Вони зберігаються в пам'яті телефону.

## *Як додати контакт телефону*

- **1** У режимі очікування виберіть **Меню** > **Контакти**.
- **2** Перейдіть до пункту **Новий контакт**, а потім виберіть **Додати**.
- **3** Введіть ім'я та виберіть **Добре**.
- **4** Введіть номер, а потім виберіть **Добре**.
- **5** Виберіть опцію номера.
- **6** Переходьте між закладками та вибирайте поля для додавання інформації.
- **7** Виберіть **Зберег.**

## **Здійснення дзвінків**

#### *Як зателефонувати контакту, збереженому в телефоні*

- **1** У режимі очікування виберіть **Меню** > **Контакти**.
- **2** Перейдіть до контакту, а потім виберіть  $\mathcal{L}$ .

#### *Щоб швидко перейти до контакту з режиму очікування, натисніть і потримайте клавіші* – *.*

#### *Як із контактів телефону зателефонувати контактові, збереженому на SIM-карті*

- **1** У режимі очікування виберіть **Меню** > **Контакти**.
- **2** Перейдіть до пункту **Новий контакт**, а потім виберіть **Опції** > **Контакти SIM**.
- **3** Перейдіть до контакту, а потім виберіть  $\curvearrowright$ .

#### *Як здійснювати дзвінки за допомогою функції швидкого пошуку*

**1** У режимі очікування натискайте та утримуйте клавіші $\overline{1}$  -  $\overline{9}$ щоб ввести ім'я абонента або номер телефону. У списку буде відображено всі записи, послідовність літер або цифр яких збігається з введеним відповідно іменем або номером.

**2** Перейдіть до потрібного контакту або номера телефону, а потім натисніть клавішу  $\sim$ .

#### *Як увімкнути або вимкнути функцію швидкого пошуку*

- **1** У режимі очікування виберіть **Меню**
	- > **Установки** > закладка **Дзвінки**
	- > **Швидкий пошук**.
- **2** Виберіть опцію.

### **Редагування контактів**

#### *Як додати інформацію до контакту телефону*

- **1** У режимі очікування виберіть **Меню** > **Контакти**.
- **2** Перейдіть до контакту, а потім виберіть **Опції** > **Редагув. контакт**.
- **3** Перейдіть між закладками та виберіть **Додати**.
- **4** Виберіть опцію, а потім об'єкт, який потрібно додати.
- **5** Виберіть **Зберег.**
- *Якщо умовами підключення передбачена послуга CLI (Calling Line Identification – визначення номера абонента), то контактам можна призначити персональні сигнали дзвінка.*

#### <span id="page-24-0"></span>*Як скопіювати імена та номери на SIM-картку*

- **1** У режимі очікування виберіть **Меню** > **Контакти**.
- **2** Перейдіть до пункту **Новий контакт,** а потім виберіть **Опції** > **Додатково** > **Копіювати на SIM**.
- **3** Виберіть опцію.

# *Як автоматично зберігати імена та телефонні номери на SIM-карті*

- **1** У режимі очікування виберіть **Меню** > **Контакти**.
- **2** Перейдіть до пункту **Новий контакт,** а потім виберіть **Опції** > **Додатково** > **Автозбереж. на SIM**.
- **3** Виберіть опцію.

#### *Як зберегти контакти на карті пам'яті*

- **1** У режимі очікування виберіть **Меню** > **Контакти**.
- **2** Перейдіть до пункту **Новий контакт,** а потім виберіть **Опції** > **Додатково** > **Копіюв. на карт.пам.**

### **Контакти, збережені на SIM-карті**

Контакти на SIM-карті можуть містити лише імена та телефонні номери абонентів. Вони зберігаються на SIM-карті.

## *Як додати контакт на SIM-карту*

- **1** У режимі очікування виберіть **Меню** > **Контакти**.
- **2** Перейдіть до пункту **Новий контакт** і виберіть **Додати**.
- **3** Введіть ім'я та виберіть **Добре**.
- **4** Введіть номер, а потім виберіть **Добре**.
- **5** Виберіть опцію номера, а потім додайте додаткову інформацію, якщо така є.
- **6** Виберіть **Зберегти**.
- 0 *Під час копіювання всіх контактів*
	- *з телефону на SIM-картку вся інформація на ній замінюється інформацією з телефону.*

## *Як телефонувати контакту SIM*

- **1** У режимі очікування виберіть **Меню** > **Контакти**.
- **2** Перейдіть до контакту, а потім виберіть  $\sim$ .

#### *Як копіювати імена та номери до контактів телефону*

- **1** У режимі очікування виберіть **Меню** > **Контакти**.
- **2** Перейдіть до пункту **Новий контакт,** а потім виберіть **Опції** > **Додатково** > **Копіюв. з SIM-карт.**
- **3** Виберіть опцію.

## **Стирання контактів**

## *Як стерти контакт*

- **1** У режимі очікування виберіть **Меню** > **Контакти**.
- **2** Перейдіть до контакту, а потім виберіть  $\binom{c}{k}$ .

#### *Як стерти всі контакти телефону*

- **1** У режимі очікування виберіть **Меню** > **Контакти**.
- **2** Перейдіть до пункту **Новий контакт,** а потім виберіть **Опції** > **Додатково** > **Стерти всі контакти**.

## **Надсилання контактів**

## *Як надіслати контакт*

- **1** У режимі очікування виберіть **Меню** > **Контакти**.
- **2** Перейдіть до контакту, а потім виберіть **Опції** > **Надісл. контакти**.
- **3** Виберіть спосіб передачі.
- *Упевніться, що пристрій одержувача підтримує вибраний Вами спосіб передачі.*

## **Упорядкування контактів**

#### *Як вибрати порядок сортування контактів*

- **1** У режимі очікування виберіть **Меню** > **Контакти**.
- **2** Перейдіть до пункту **Новий контакт,** а потім виберіть **Опції** > **Додатково** > **Порядок сортування**.
- **3** Виберіть опцію.

## **Стан пам'яті**

Кількість контактів, яку можна зберегти в телефоні або на SIM-картці, залежить від обсягу вільної пам'яті.

## *Як переглянути стан пам'яті*

- **1** У режимі очікування виберіть **Меню** > **Контакти**.
- **2** Перейдіть до пункту **Новий контакт,** а потім виберіть **Опції** > **Додатково** > **Стан пам'яті**.

## **Синхронізація контактів**

Контакти можна синхронізувати за допомогою програми Microsoft Exchange Server (Microsoft® Outlook®). Щоб отримати додаткову інформацію, див. розділ *[Синхронізація](#page-67-0)* на стор. [66](#page-67-0).

## 24 Дзвінки

## **Мої дані**

Можна ввести інформацію про себе, а потім, наприклад, надіслати візитну картку.

#### *Як ввести інформацію в меню "Мої дані"*

- **1** У режимі очікування виберіть **Меню** > **Контакти**.
- **2** Перейдіть до пункту **Я,** а потім виберіть **Відкрити**.
- **3** Перейдіть до опції та введіть інформацію.
- **4** Виберіть **Зберегти.**

## *Як додати свою візитну картку*

- **1** У режимі очікування виберіть **Меню** > **Контакти**.
- **2** Перейдіть до пункту **Я,** а потім виберіть **Відкрити**.
- **3** Перейдіть до пункту **Моя конт. інфор.**, а потім виберіть **Додати** > **Створити нову**.
- **4** Переходьте між закладками та вибирайте поля для додавання інформації.
- **5** Введіть інформацію та виберіть **Зберегти**.
- *Щоб ввести символ, виберіть* **Опції** > **Додати символ** > **Вставити***.*

## *Як надіслати візитну картку*

- **1** У режимі очікування виберіть **Меню** > **Контакти**.
- **2** Перейдіть до пункту **Я,** а потім виберіть **Відкрити**.
- **3** Перейдіть до пункту **Моя конт. інфор.** і виберіть **Надісл.**
- **4** Виберіть спосіб передачі.
- *Упевніться, що пристрій одержувача підтримує вибраний Вами спосіб передачі.*

## <span id="page-26-0"></span>**Групи**

Можна створити групу номерів і адрес електронної пошти, збережених у меню **Контакти телеф.**, щоб надіслати їм повідомлення. Див. розділ *[Повідомлення](#page-35-2)* на стор. [34](#page-35-2). Також можна використовувати групи (з телефонними номерами), щоб створити список дозволених абонентів. Див. розділ *[Приймання](#page-32-1) [дзвінків](#page-32-1)* на стор. [31](#page-32-1).

#### *Як створити групу номерів і адрес електронної пошти*

- **1** У режимі очікування виберіть **Меню** > **Контакти**.
- **2** Перейдіть до пункту **Новий контакт**, а потім виберіть **Опції** > **Групи**.
- **3** Перейдіть до пункту **Нова група,** а потім виберіть **Додати**.
- **4** Введіть назву групи, а потім виберіть **Продв.**
- **5** Перейдіть до **Новий** і виберіть **Додати**.
- **6** Щоб позначити телефонний номер або адресу електронної пошти контакту, потрібно перейти до них по черзі та натиснути **Познач.**
- **7** Виберіть **Продв.** > **Готово**.

## <span id="page-27-0"></span>**Список дзвінків**

Можна переглянути інформацію стосовно останніх дзвінків.

#### *Як телефонувати на номер зі списку дзвінків*

- **1** У режимі очікування натисніть клавішу , а потім перейдіть до закладки.
- **2** Перейдіть до імені або номера, а потім натисніть  $\sim$ .

#### *Як додати номер зі списку дзвінків до контактів*

- **1** У режимі очікування натисніть клавішу , а потім перейдіть до закладки.
- **2** Перейдіть до номера та виберіть **Зберегти**.

**3** Виберіть **Новий контакт**, щоб створити новий контакт, або виберіть раніше створений контакт, щоб додати до нього цей номер.

### *Як очистити список дзвінків*

- 1 У режимі очікування натисніть  $\sim$ .
- **2** Перейдіть до закладки **Усі**, а потім виберіть **Опції** > **Стерти всі**.

## <span id="page-27-1"></span>**Швидкий набір**

Швидкий набір дозволяє вибрати дев'ять контактів, яким можна швидко телефонувати. Контакти можна зберігати на позиціях від 1 до 9.

#### *Як додавати контакти до номерів швидкого набору*

- **1** У режимі очікування виберіть **Меню** > **Контакти**.
- **2** Перейдіть до пункту **Новий контакт,** а потім виберіть **Опції** > **Швидкий набір**.
- **3** Перейдіть до номера позиції та виберіть **Додати**.
- **4** Виберіть контакт.

## *Як швидко набрати номер*

**•** У режимі очікування введіть номер позиції та натисніть  $\sim$ .

<span id="page-28-0"></span>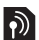

## **Голосова пошта**

Якщо передплачено послугу голосової пошти, абоненти можуть залишати в ній свої повідомлення, якщо Ви не можете відповісти на дзвінок.

#### *Як ввести свій номер голосової пошти*

- **1** У режимі очікування виберіть **Меню**
	- > **Повідомлення** > **Установки**
	- > **Номер гол. пошти**.
- **2** Введіть номер, а потім виберіть **Добре**.

#### *Як телефонувати в службу голосової пошти*

**•** У режимі очікування натисніть і потримайте  $\Box$ .

## <span id="page-28-1"></span>**Керування голосом**

За допомогою голосових команд можна скористатися такими функціями:

- **•** Голосовий набір щоб зателефонувати абонентові, достатньо вимовити його ім'я
- **•** Увімкнути функцію голосового набору, вимовивши "магічне слово"
- **•** Відповідати на дзвінки та відхиляти їх під час використання пристрою handsfree

#### *Як записати голосову команду для голосового набору*

- **1** У режимі очікування виберіть **Меню**
	- > **Установки** > закладка **Загальне** > **Керування голосом** > **Голосовий набір** > **Увімкнути**.
- **2** Виберіть **Так** > **Нова голос. коман.**, а потім виберіть контакт. Якщо контакт має більше одного номера, виберіть той номер, до якого потрібно додати голосову команду.
- **3** Запишіть голосову команду, наприклад "Василь мобільний".
- **4** Виконайте інструкції, які з'являться. Почекайте звукового сигналу і промовте команду, яку потрібно записати. Телефон відтворить записану команду.
- **5** Якщо запис звучить добре, виберіть **Так**. У іншому випадку виберіть **Ні**, а потім повторіть крок 3 та 4.
- . *Голосові команди зберігаються лише в пам'яті телефону. Їх неможливо використати в іншому телефоні.*

### *Як змінити голосову команду*

- **1** У режимі очікування виберіть **Меню**
	- > **Установки** > закладка **Загальне**
	- > **Керування голосом** > **Голосовий набір** > **Редагувати імена**.

- **2** Перейдіть до команди, а потім виберіть **Опції** > **Замін. гол. позн.**
- **3** Дочекайтесь сигналу і промовте команду.

## <span id="page-29-0"></span>**Голосовий набір**

Можна зателефонувати контакту, вимовивши його ім'я.

## *Як здійснити голосовий набір*

- **1** У режимі очікування натисніть та потримайте клавішу гучності.
- **2** Зачекайте на сигнал і промовте попередньо записане ім'я, наприклад "Василь мобільний". Телефон відтворить ім'я абонента та з'єднає з ним.

# *Як здійснити дзвінок за допомогою пристрою handsfree*

**•** Натисніть клавішу на пристрої handsfree.

## **Магічне слово**

Можна записати певну голосову команду й використовувати її як магічне слово, щоб активувати голосовий набір, не натискаючи жодної клавіші. Під час використання магічного слова потрібно, щоб пристрій handsfree був приєднаний до телефону.

*Потрібно вибрати довге, незвичне слово або фразу, що не вживається у звичайній розмові. Пристроєм Bluetooth handsfree ця функція не підтримується.*

#### *Як увімкнути функцію та записати магічне слово*

**1** У режимі очікування виберіть **Меню** > **Установки** > закладка **Загальне**

> **Керування голосом** > **Магічне слово** > **Увімкнути**.

- **2** Виконайте інструкції, які з'являться на дисплеї, а потім виберіть **Продв.** Дочекайтесь сигналу і промовте магічне слово.
- **3** Виберіть **Так**, щоб прийняти, або **Ні**, щоб знову записати слово.
- **4** Виконайте інструкції, які з'являться на дисплеї, а потім виберіть **Продв.**
- **5** Виберіть умови, в яких магічне слово має активуватись.

#### *Як здійснити дзвінок за допомогою магічного слова*

- **1** Промовте магічне слово.
- **2** Дочекайтеся сигналу й промовте голосову команду.

## **Відповідь голосом**

Під час використання пристрою handsfree можна відповідати або відхиляти дзвінки за допомогою голосу.

#### *Як увімкнути функцію відповіді голосом та записати команди відповіді голосом*

- **1** У режимі очікування виберіть **Меню**
	- > **Установки** > закладка **Загальне** > **Керування голосом** > **Відповідь голосом** > **Увімкнути**.
- **2** Виконайте інструкції, які з'являться на дисплеї, а потім виберіть **Продв.** Дочекайтеся сигналу й промовте "Відповісти" або інше слово.
- **3** Виберіть **Так**, щоб прийняти, або **Ні**, щоб знову записати слово.
- **4** Виконайте інструкції, які з'являться на дисплеї, а потім виберіть **Продв.** Дочекайтесь сигналу і промовте "Зайнято" або інше слово.
- **5** Виберіть **Так**, щоб прийняти, або **Ні**, щоб знову записати слово.
- **6** Виконайте інструкції, які з'являться на дисплеї, а потім виберіть **Продв.**
- **7** Виберіть умови, в яких має активуватись відповідь голосом.

# *Як відповідати на дзвінки за допомогою голосових команд*

**•** Промовте "Відповісти".

#### *Як відхиляти дзвінки за допомогою голосових команд*

**•** Промовте "Зайнято".

## <span id="page-30-0"></span>**Переадресація дзвінків**

Можна переадресовувати дзвінки, наприклад на автовідповідач.

 $\bullet$ *Під час використання функції* **Обмеження дзвінків** *деякі опції переадресації дзвінків недоступні. Див. розділ [Обмеження](#page-33-0) дзвінків на стор. [32](#page-33-0).*

## **Опції переадресації дзвінків** Стандартні опції:

- **• Переадр. завжди** переадресовувати всі дзвінки
- **• Якщо зайнятий** якщо дзвінок є активним
- **• Недосяжний** якщо телефон вимкнено або він перебуває за межами покриття мережі
- **• Немає відповіді** якщо дзвінок не було прийнято у вказаний проміжок часу.

## *Як переадресовувати дзвінки*

- **1** У режимі очікування виберіть **Меню**
	- > **Установки** > закладка **Дзв-ки**
	- > **Переадр. дзвінків**.
- **2** Виберіть тип дзвінка та опцію переадресації.
- **3** Виберіть **Увімкнути**.
- **4** Введіть номер, на який потрібно переадресовувати дзвінки, а потім виберіть **Добре**.

## <span id="page-31-0"></span>**Декілька дзвінків**

Можна оперувати кількома дзвінками одночасно. Наприклад, можна переключити активний дзвінок у режим утримування, а тим часом здійснювати другий дзвінок або відповідати на нього. Можна також переключатися між двома дзвінками. Не можна відповісти на третій дзвінок, поки не буде завершено один з перших двох дзвінків.

## **Очікування дзвінків**

Коли активовано послугу очікування дзвінків, у випадку надходження другого дзвінка лунатиме звуковий сигнал.

### *Як увімкнути очікування дзвінків*

**•** У режимі очікування виберіть **Меню** > **Установки** > закладка **Дзв-ки** > **Керуван. дзвінками** > **Очікуван. дзвінка** > **Увімкнути**.

## *Як здійснити другий дзвінок*

- **1** Під час дзвінка виберіть **Опції** > **Утрим.** Завдяки цьому активний дзвінок буде встановлено на утримування.
- **2** Виберіть **Опції** > **Додати дзвінок**.
- **3** Введіть номер телефону, на який потрібно зателефонувати, а потім натисніть .

## *Як відповісти на другий дзвінок*

 $\cdot$  Під час дзвінка натисніть  $\sim$ . Завдяки цьому активний дзвінок буде встановлено на утримування.

## *Як відхилити другий дзвінок*

• Під час дзвінка натисніть  $\rightarrow$  та продовжуйте поточну розмову.

#### *Як відповісти на другий дзвінок та завершити поточний дзвінок*

**•** Під час дзвінка виберіть **Замін. актив. дзв.**

### **Два голосових дзвінки одночасно**

Можна одночасно мати активний дзвінок та утримувати інший дзвінок.

#### *Як переключатися з одного дзвінка на інший*

• Під час дзвінка натисніть  $\curvearrowright$ .

## *Як об'єднати два дзвінки*

**•** Під час дзвінка виберіть **Опції** > **Об'єдн. дзвінки**.

## *Як з'єднати два дзвінки*

**•** Під час дзвінка виберіть **Опції** > **Перевести дзвін.** При цьому Вас буде від'єднано від обох дзвінків.

#### *Як завершити поточний дзвінок та повернутися до утримуваного дзвінка*

• Спочатку натисніть **»**, а потім натисніть  $\sim$ 

#### **Відповідь на третій голосовий дзвінок**

Неможливо відповісти на третій дзвінок, не завершивши один із двох перших дзвінків або не об'єднавши дзвінки.

## **Конференц-дзвінки**

За допомогою конференц-дзвінка можна вести спільну розмову, в якій одночасно можуть брати участь до п'яти абонентів.

#### *Як додати нового учасника*

- **1** Під час дзвінка виберіть **Опції** > **Утрим.** Таким чином, об'єднані дзвінки буде встановлено на утримування.
- **2** Виберіть **Опції** > **Додати дзвінок**.
- **3** Введіть номер телефону, на який потрібно зателефонувати, а потім натисніть  $\sim$ .
- **4** Виберіть **Опції** > **Об'єдн. дзвінки**, щоб додати нового учасника.
- **5** Повторіть цю операцію, щоб додати більше учасників.

## *Як від'єднати одного з учасників*

- **1** Виберіть **Опції** > **Відключ. учасн.**
- **2** Виберіть учасника, якого потрібно від'єднати від конференц-дзвінка.

#### *Як почати приватну розмову*

- **1** Під час дзвінка виберіть **Опції** > **Говорити з**, а потім виберіть учасника, з яким потрібно почати розмову.
- **2** Щоб відновити конференц-дзвінок, виберіть **Опції** > **Об'єдн. дзвінки**.

## <span id="page-32-0"></span>**Мої номери**

Можна переглядати, додавати та редагувати свої телефонні номери.

#### *Як перевірити свої номери телефонів*

- **1** У режимі очікування виберіть **Меню** > **Контакти**.
- **2** Перейдіть до пункту **Новий контакт**, а потім виберіть **Опції** > **Спеціальні номери** > **Мої номери**.
- **3** Виберіть опцію.

## <span id="page-32-1"></span>**Приймання дзвінків**

Можна вибрати приймати дзвінки лише від певних телефонних номерів.

#### *Як додавати номери у список дозволених абонентів*

- **1** У режимі очікування виберіть **Меню**
	- > **Установки** > закладка **Дзв-ки**
	- > **Керуван. дзвінками**
	- > **Приймання дзвінків** > **Лише зі списку**.
- **2** Перейдіть до пункту **Новий**, а потім виберіть **Додати**.
- **3** Виберіть контакт або **Групи**.

## $\dot{\bullet}$  Див. *[Групи](#page-26-0)* на стор. [25](#page-26-0).

### *Як дозволити всі дзвінки*

- **•** У режимі очікування виберіть **Меню**
	- > **Установки** > закладка **Дзв-ки**
	- > **Керуван. дзвінками**
	- > **Приймання дзвінків**
	- > **Усі абоненти**.

## <span id="page-33-0"></span>**Обмеження дзвінків**

Можна обмежити вихідні та вхідні дзвінки. Може знадобитися пароль, наданий постачальником послуг.

 $\bullet$ *Під час переадресації вхідних дзвінків буде неможливо використати деякі опції функції обмеження дзвінків.*

#### **Опції обмеження дзвінків** Стандартні опції:

- **• Всі вихідні** всі вихідні дзвінки
- **• Вихідні міжнародні** всі вихідні міжнародні дзвінки
- **• Вихідні у роумінгу** усі вихідні міжнародні дзвінки, окрім дзвінків у свою країну
- **• Усі вхідні** усі вхідні дзвінки
- **• Вхідні у роумінгу** усі вхідні дзвінки, коли Ви перебуваєте за кордоном.

## *Як обмежити дзвінки*

- **1** У режимі очікування виберіть **Меню**
	- > **Установки** > закладка **Дзв-ки**
	- > **Керуван. дзвінками**
	- > **Обмеження дзвінків**.
- **2** Виберіть опцію.
- **3** Виберіть **Увімкнути**.
- **4** Введіть пароль та виберіть **Добре**.

## <span id="page-33-1"></span>**Фіксований набір**

За допомогою фіксованого набору можна телефонувати лише на певні номери, збережені на SIM-карті. Номери фіксованого набору захищені кодом PIN2.

Телефон дозволяє зберігати неповні номери. Наприклад, зберігши номер 0123456, можна здійснювати дзвінки на всі номери, які починаються з 0123456.

. *Якщо використовується функція фіксованого набору, неможливо переглядати будь-які телефонні номери, збережені на SIM-карті, або керувати ними, проте можна здійснити дзвінок на міжнародний номер екстреної допомоги – 112.*

#### *Як використовувати фіксований набір*

- **1** У режимі очікування виберіть **Меню** > **Контакти**.
- **2** Перейдіть до пункту **Новий контакт,** а потім виберіть **Опції** > **Спеціальні номери** > **Фіксований набір** > **Увімкнути**.
- **3** Введіть свій код PIN2 та натисніть **Добре**.
- **4** Виберіть **Добре** ще раз, щоб підтвердити введення.

## *Як зберегти фіксований номер*

- **1** У режимі очікування виберіть **Меню** > **Контакти**.
- **2** Перейдіть до пункту **Новий контакт,** а потім виберіть **Опції** > **Спеціальні номери** > **Фіксований набір** > **Фіксовані номери** > **Новий номер**.
- **3** Введіть інформацію та виберіть **Зберегти**.

## <span id="page-34-0"></span>**Тривалість і вартість дзвінків**

Під час розмови по телефону відображається її тривалість. Можна переглянути тривалість останнього дзвінка, вихідних дзвінків та загальну тривалість розмов.

#### *Як перевірити тривалість дзвінків*

**•** У режимі очікування виберіть **Меню** > **Установки** > закладка **Дзвінки** > **Час та вартість** > **Лічильники дзвінків**.

## <span id="page-35-0"></span>**Відображення або приховування свого телефонного номера**

Під час здійснення дзвінків Ваш номер телефону можна відобразити або приховати.

#### *Як приховати свій номер телефону*

- **1** У режимі очікування виберіть **Меню** > **Установки** > закладка **Дзвінки** > **Відображ. номера**.
- **2** Виберіть **Прихов. номер**.

## <span id="page-35-1"></span>**Відповідь відкриванням**

Можна настроїти телефон таким чином, щоб відповідати на дзвінки відкриванням панелі телефону.

#### *Як увімкнути функцію "Відповідь відкриванням"*

- **1** У режимі очікування виберіть **Меню** > **Установки** > закладка **Дзвінки** > **Відкрити для відп.**
- **2** Виберіть **Увімк.**

## <span id="page-35-2"></span>**Повідомлення**

#### **Отримання та збереження повідомлень**

Телефон сповіщає про отримання повідомлення. Повідомлення автоматично зберігаються у пам'яті телефону. Якщо пам'ять телефону заповнено, можна стерти старі повідомлення або зберегти їх на карті пам'яті або на SIM-карті.

#### *Як зберегти повідомлення на карті пам'яті*

**•** У режимі очікування виберіть **Меню** > **Повідомлення** > **Установки** > **Загальне** > **Зберегти у** > **Карта пам'яті**.

#### *Як зберегти повідомлення на SIM-карті*

- **1** У режимі очікування виберіть **Меню** > **Повідомлення**, а потім виберіть папку.
- **2** Перейдіть до повідомлення, а потім виберіть **Опції** > **Зберегти зміни**.

#### *Як переглянути повідомлення у папці "Вхідні"*

- **1** У режимі очікування виберіть **Меню** > **Повідомлення** > **Вхідні**.
- **2** Перейдіть до повідомлення та виберіть **Переглян.**

#### 34 Повідомлення
## *Як стерти повідомлення*

- **1** У режимі очікування виберіть **Меню** > **Повідомлення**, а потім виберіть папку.
- **2** Перейдіть до повідомлення та натисніть  $\binom{c}{k}$ .

## **Текстові повідомлення**

Текстові повідомлення можуть містити прості зображення, звукові ефекти, анімацію та мелодії.

#### **Перед використанням послуги надсилання повідомлень**

Потрібно мати номер сервісного центру. Цей номер надається постачальником послуг і зазвичай зберігається на SIM-карті. Якщо номер Вашого сервісного центру не збережено на SIM-карті, потрібно ввести його самостійно.

#### *Як ввести номер сервісного центру*

- **1** У режимі очікування виберіть **Меню**
	- > **Повідомлення** > **Установки**
	- > **Текст. повідомл.** > **Сервісний центр**. Номер відображається, якщо його збережено на SIM-картці.
- **2** Якщо жодного номера не відображено, виберіть **Редагувати**.
- **3** Перейдіть до пункту **Новий сервіс. центр** і виберіть **Додати**.
- **4** Введіть номер разом із міжнародним префіксом "+" і кодом країни/міста.
- **5** Виберіть **Зберегти**.

### *Як створити та надіслати текстове повідомлення*

- **1** У режимі очікування виберіть **Меню** > **Повідомлення** > **Нове повідомл.** > **Текст. повідомл.**
- **2** Створіть повідомлення та виберіть **Продв.** > **Пошук у Контактах**.
- **3** Виберіть одержувача, а потім виберіть **Надіслати**.
- . *У разі надсилання текстового повідомлення групі абонентів оплата нараховується за надсилання повідомлення кожному окремому абоненту. Див. розділ [Групи](#page-26-0) на стор. [25.](#page-26-0)*

#### *Як скопіювати та вставити текст у текстове повідомлення*

- **1** Під час створення повідомлення виберіть **Опції** > **Копіюв. і встав.**
- **2** Виберіть **Копіювати всі** або **Познач. і копіюв.** Виберіть текст у повідомленні.
- **3** Виберіть **Опції** > **Копіюв. і встав.** > **Вставити**.

#### *Як додати об'єкт у текстове повідомлення*

- **1** Під час створення повідомлення виберіть **Опції** > **Додати об'єкт**.
- **2** Виберіть опцію та об'єкт.

#### *Як перетворити текстове повідомлення у графічне*

- **1** Створюючи повідомлення*,* виберіть **Опції** > **У граф. повідом.**
- **2** Продовжуйте створювати тепер уже графічне повідомлення. Див. розділ *Графічні [повідомлення](#page-37-0)* на стор. [36](#page-37-0).

#### *Як зателефонувати за номером, що міститься в текстовому повідомленні*

**•** Під час перегляду повідомлення перейдіть до потрібного номера телефону, а потім натисніть клавішу  $\curvearrowleft$ .

#### *Як увімкнути функцію довгого повідомлення*

- **1** У режимі очікування виберіть **Меню**
	- > **Повідомлення** > **Установки**
	- > **Текст. повідомл.**
- **2** Виберіть **Макс. довж. повід.**
	- > **Макс. можливе**.

## <span id="page-37-0"></span>**Графічні повідомлення**

Графічні повідомлення можуть містити текст, зображення, слайди, звукові записи, відеокліпи, підписи та вкладення. Графічні повідомлення можна надіслати на інший телефон або адресу електронної пошти.

#### **Перед використанням послуги надсиланняграфічнихповідомлень**

Потрібно настроїти Інтернетпрофіль і адресу сервера повідомлень. У разі відсутності Інтернет-профілю або сервера повідомлень усі ці установки можна автоматично отримати в повідомленні від оператора мережі або завантажити з веб-сторінки *[www.sonyericsson.com/support](http://www.sonyericsson.com/support)*.

## *Як вибрати профіль MMS*

- **1** У режимі очікування виберіть **Меню**
	- > **Повідомлення** > **Установки**
	- > **Графіч. повідом.** > **MMSпрофіль**.
- **2** Виберіть профіль.

### 36 Повідомлення

#### *Як визначити адресу сервера повідомлень*

- **1** У режимі очікування виберіть **Меню** > **Повідомлення** > **Установки** > **Графіч. повідом.**
- **2** Перейдіть до пункту **MMS-профіль** і виберіть **Редагувати**.
- **3** Виберіть **Опції** > **Редагувати**.
- **4** Перейдіть до **Сервер повідомл.** і виберіть **Редагувати**.
- **5** Введіть адресу й виберіть **Добре** > **Зберегти**.

#### *Як створити та надіслати графічне повідомлення*

- **1** У режимі очікування виберіть **Меню** > **Повідомлення** > **Нове повідомл.** > **Граф. повідом.**
- **2** Введіть текст. Щоб додати об'єкти в повідомлення, натисніть і потримайте ... перейдіть праворуч за допомогою ..., а потім виберіть об'єкт.
- **3** Виберіть **Продв.** > **Пошук у Контактах**.
- **4** Виберіть одержувача, а потім виберіть **Надіслати**.

### **Отримання графічних повідомлень**

Можна вибрати, яким чином будуть завантажуватися графічні повідомлення. Стандартні опції під час завантаження графічного повідомлення:

- **• Завжди** автоматичне завантаження.
- **• Питати у роумінгу** запит дозволу на завантаження не в домашній мережі.
- **• Ніколи у роум.** заборона завантаження не в домашній мережі.
- **• Завжди питати** запит дозволу на завантаження.
- **• Вимк.** нові повідомлення з'являються в папці **Вхідні**.

#### *Як встановити автоматичне завантаження*

- **1** У режимі очікування виберіть **Меню** > **Повідомлення** > **Установки** > **Графіч. повідом.** > **Автозавантаження**.
- **2** Виберіть опцію.

#### *Як зберегти об'єкт, що міститься у графічному повідомленні*

**•** Під час перегляду графічного повідомлення виберіть **Опції** > **Зберегти об'єкти**, а потім виберіть об'єкт.

## **Опції повідомлень**

Можна визначити стандартні опції для всіх повідомлень або вибирати окремі установки під час кожного надсилання повідомлень.

#### *Як встановити опції текстового повідомлення*

- **1** У режимі очікування виберіть **Меню** > **Повідомлення** > **Установки** > **Текст. повідомл.**
- **2** Перейдіть до потрібної опції та виберіть **Редагувати**.

#### *Як встановити опції графічного повідомлення*

- **1** У режимі очікування виберіть **Меню** > **Повідомлення** > **Установки** > **Графіч. повідом.**
- **2** Перейдіть до потрібної опції та виберіть **Редагувати**.

#### *Як встановити опції повідомлення для окремого повідомлення*

- **1** Коли повідомлення створено, а одержувача вибрано, виберіть **Опції** > **Додатково**.
- **2** Перейдіть до потрібної опції та виберіть **Редагувати**.

## **Шаблони**

Якщо ви часто використовуєте в повідомленні ті самі вирази й зображення, можна зберегти це повідомлення як шаблон.

#### *Як додати шаблон текстового повідомлення*

- **1** У режимі очікування виберіть **Меню** > **Повідомлення** > **Шаблони** > **Новий шаблон** > **Текст**.
- **2** Введіть текст або виберіть **Опції**, щоб додати об'єкти. Виберіть **Добре**.
- **3** Введіть заголовок, а потім виберіть **Добре**.

#### *Як використати шаблон графічного повідомлення*

- **1** У режимі очікування виберіть **Меню**
	- > **Повідомлення** > **Шаблони**.
- **2** Перейдіть до шаблону, а потім виберіть **Використ.**
- **3** Коли повідомлення створено, виберіть **Продв.** > **Пошук у Контактах**.
- **4** Виберіть одержувача, а потім виберіть **Надіслати**.

#### 38 Повідомлення

#### *Як додати шаблон графічного повідомлення*

- **1** У режимі очікування виберіть **Меню**
	- > **Повідомлення** > **Шаблони**
	- > **Новий шаблон** > **Граф. повідом.**
- **2** Введіть текст. Щоб додати об'єкти в повідомлення, натисніть і потримайте ... перейдіть праворуч за допомогою , а потім виберіть об'єкт.
- **3** Виберіть **Зберегти**, введіть заголовок, а потім виберіть **Добре**.

#### *Як зберегти повідомлення як шаблон*

- **1** У режимі очікування виберіть **Меню** > **Повідомлення** > **Вхідні**.
- **2** Перейдіть до повідомлення та виберіть **Опції** > **Переглян.** > **Збер. як шаблон**.

## **Голосові повідомлення**

Звукові записи можна надсилати й отримувати у вигляді голосових повідомлень.

۷ *Відправник і одержувач повинні передплатити послугу обміну графічними повідомленнями.*

#### *Як записати та надіслати голосове повідомлення*

- **1** У режимі очікування виберіть **Меню** > **Повідомлення** > **Нове повідомл.** > **Голос. повід.**
- **2** Запишіть повідомлення та виберіть **Стоп** > **Надіслати** > **Пошук у Контактах**.
- **3** Виберіть одержувача, а потім виберіть **Надіслати**.

## **Електронна пошта**

У Вашому телефоні можна використовувати стандартні функції електронної пошти та адресу електронної пошти Вашого комп'ютера.

#### **Перед використанням послуги електронної пошти**

Можна використати майстер установок, щоб перевірити, чи всі установки є у телефоні для реєстраційного запису електронної пошти, або можна ввести їх вручну. Також можна отримати установки з веб-сайту *[www.sonyericsson.com/support.](www.sonyericsson.com/support)*

#### *Як створити реєстраційний запис електронної пошти*

- **1** У режимі очікування виберіть **Меню** > **Повідомлення** > **Ел. пошта** > **Реєстраційні записи**.
- **2** Перейдіть до пункту **Новий реєст. запис** і виберіть **Додати**.
- *Якщо ви вирішили ввести установки вручну, можна звернутися до постачальника послуг електронної пошти, щоб отримати додаткову інформацію. Постачальником послуг електронної пошти може бути компанія, яка надала вам адресу електронної пошти.*

#### *Як створити та надіслати електронний лист*

- **1** У режимі очікування виберіть **Меню**
	- > **Повідомлення** > **Ел. пошта**
	- > **Нове повідомл.**
- **2** Виберіть **Додати** > **Ввести ад. ел. пош.** Введіть адресу електронної пошти, а потім виберіть **Добре**.
- **3** Щоб додати більше одержувачів, виберіть **Редагувати**. Перейдіть до опції та виберіть **Додати** > **Ввести ад. ел. пош.** Введіть адресу електронної пошти, а потім виберіть **Добре**. Завершивши, виберіть **Готово**.
- **4** Перейдіть до пункту **Тема:**. Виберіть **Редагувати**, введіть тему листа, а потім виберіть **Добре**.
- **5** Перейдіть до пункту **Текст:**. Виберіть **Редагувати**, введіть текст, а потім виберіть **Добре**.
- **6** Перейдіть до пункту **Вкладення:**. Виберіть **Додати**, а потім виберіть файл вкладення.
- **7** Виберіть **Продв.** > **Надіслати**.

#### *Як отримати та прочитати електронний лист*

- **1** У режимі очікування виберіть **Меню** > **Повідомлення** > **Ел. пошта** > **Вхідні** > **Опції** > **Над. і отр.**
- **2** Перейдіть до листа та виберіть **Переглян.**

## *Як зберегти електронний лист*

- **1** У режимі очікування виберіть **Меню**
	- > **Повідомлення** > **Ел. пошта**
	- > **Вхідні**.
- **2** Перейдіть до листа й виберіть **Опції** > **Зберегти повід.**

#### *Як відповісти на електронний лист*

- **1** У режимі очікування виберіть **Меню** > **Повідомлення** > **Ел. пошта** > **Вхідні**.
- **2** Перейдіть до листа й виберіть **Опції** > **Відповісти**.

### 40 Повідомлення

- **3** Напишіть відповідь та виберіть **Добре**.
- **4** Виберіть **Продовж.** > **Надіслати**.

#### *Як переглянути вкладення, яке міститься в електронному листі*

**•** Під час перегляду листа виберіть **Опції** > **Вкладення** > **Переглян.**

#### *Як зберегти вкладення, яке міститься в електронному листі*

**•** Під час перегляду листа виберіть **Опції** > **Вкладення** > **Переглян.** > **Зберегти**.

#### **Синхронізування електронної пошти**

Електронну пошту можна синхронізувати за допомогою програми Microsoft Exchange Server (Microsoft® Outlook®). Щоб отримати додаткову інформацію, див. розділ *[Синхронізація](#page-67-0)* на стор. [66.](#page-67-0)

#### **Активний реєстраційний запис електронної пошти**

Якщо в телефоні є декілька реєстраційних записів електронної пошти, можна вибрати з них активний.

#### *Як вибрати активний реєстраційний запис електронної пошти*

- **1** У режимі очікування виберіть **Меню** > **Повідомлення** > **Ел. пошта** > **Реєстраційні записи**.
- **2** Виберіть реєстраційний запис.

#### *Як стерти електронний лист (протокол POP3)*

- **1** У режимі очікування виберіть **Меню** > **Повідомлення** > **Ел. пошта**
	- > **Вхідні**.
- **2** Перейдіть до листа і виберіть **Опції** > **Позн. для стир.**
- . *Позначені листи буде стерто під час наступного з'єднання з сервером.*

#### *Як стерти електронний лист (протокол IMAP4)*

- **1** У режимі очікування виберіть **Меню**
	- > **Повідомлення** > **Ел. пошта**
	- > **Вхідні**.
- **2** Перейдіть до листа й виберіть **Опції** > **Позн. для стир.**
- **3** Виберіть **Опції** > **Очистити вхідні**.
- *Позначені електронні листи буде* v
	- *стерто в телефоні та на сервері.*

## **Електронна пошта Push**

Коли на сервер надходять нові електронні листи, він може надсилати вам відповідні сповіщення в телефон.

#### *Як увімкнути отримання оповіщень електронної пошти push*

- **•** У режимі очікування виберіть **Меню**
	- > **Повідомлення** > **Ел. пошта**
	- > **Установки** > **Ел. пошта Push**.

## **"Мої друзі"**

Можна встановити з'єднання із сервером "Мої друзі", щоб спілкуватися з друзями в режимі онлайн за допомогою повідомлень чату.

#### **Перед використанням послуги "Мої друзі"**

Якщо у телефоні не визначено установок, потрібно ввести установки сервера. Постачальник послуг може надати таку стандартну інформацію про установки:

- **•** Ім'я користувача
- **•** Пароль
- **•** Адреса сервера
- **•** Профіль Інтернету

#### *Як ввести установки сервера "Мої друзі"*

- **1** У режимі очікування виберіть **Меню**
	- > **Повідомлення** > **Мої друзі**
	- > **Конфігур.**
- **2** Перейдіть до установки, а потім виберіть **Додати**.

## *Як увійти на сервер "Мої друзі"*

**•** У режимі очікування виберіть **Меню** > **Повідомлення** > **Мої друзі** > **Увійти**.

## *Як вийти із сервера "Мої друзі"*

**•** Виберіть **Опції** > **Вийти з системи**.

### *Як додати контакт чату*

- **1** У режимі очікування виберіть **Меню** > **Повідомлення** > **Мої друзі** > закладка **Контакти**.
- **2** Виберіть **Опції** > **Додати контакт**.

## *Як надіслати повідомлення чату*

- **1** У режимі очікування виберіть **Меню**
	- > **Повідомлення** > **Мої друзі**
	- > закладка **Контакти**.
- **2** Перейдіть до контакту та виберіть **Чат**.
- **3** Напишіть повідомлення та виберіть **Надіслати**.

#### 42 Повідомлення

## **Стан**

Можна показати контактам свій стан (наприклад, **Щасливий** або **Зайнятий**). Також можна показати свій стан всім користувачам на сервері "Мої друзі".

## *Як показати свій стан*

- **1** У режимі очікування виберіть **Меню** > **Повідомлення** > **Мої друзі** > **Опції** > **Установки** > **Показувати мій стан**.
- **2** Виберіть опцію.

## *Як оновити свій стан*

- **1** У режимі очікування виберіть **Меню** > **Повідомлення** > **Мої друзі** > закладка **Мій стан**.
- **2** Внесіть зміни.

## **Група чату**

Групу чату може створити постачальник послуг, користувач послуги "Мої друзі" або його можна створити самостійно. Можна зберігати групи чату шляхом збереження запрошення до них або пошуку певної групи чату.

## *Як створити групу чату*

- **1** У режимі очікування виберіть **Меню** > **Повідомлення** > **Мої друзі** > закладка **Чати**.
- **2** Виберіть **Опції** > **Додати чат** > **Новий чат**.
- **3** Зі свого списку контактів виберіть того, кого потрібно запросити до чату, а потім виберіть **Продв.**
- **4** Введіть короткий текст запрошення, а потім виберіть **Продв.** > **Надіслати**.

## *Як додати групу чату*

- **1** У режимі очікування виберіть **Меню** > **Повідомлення** > **Мої друзі** > закладка **Чати**> **Опції** > **Додати чат**.
- **2** Виберіть опцію.
- *Архів розмов зберігається після виходу з чату для того, щоб можна було повернутися до повідомлень чату з попередніх розмов.*

## *Як зберегти розмову*

- **1** У режимі очікування виберіть **Меню** > **Повідомлення** > **Мої друзі**
	- > закладка **Розмови**.
- **2** Перейдіть до розмови, а потім виберіть **Опції** > **Додаткові функ.** > **Зберег. розмову**.

#### *Як переглянути збережену розмову*

- **1** У режимі очікування виберіть **Меню**
	- > **Повідомлення** > **Мої друзі**
	- > закладка **Розмови**.
- **2** Виберіть **Опції** > **Збереж. розмови**.

## Повідомлення 43

## **Інформаційні повідомлення мережі та інформація базової станції**

Інформаційні повідомлення мережі та інформація базової станції – це текстові повідомлення (наприклад, звіт про ситуацію на дорогах), які надсилаються одночасно всім абонентам у межах певної зони мережі.

#### *Як увімкнути послугу інформаційних повідомлень*

- **1** У режимі очікування виберіть **Меню**
	- > **Повідомлення** > **Установки**
	- > **Устан. оператора**.
- **2** Перейдіть до пункту **Отримання**, а потім виберіть **Редагувати** > **Увімк.**

# **Передача зображень**

## **Камера та запис відео**

За допомогою камери можна робити фотознімки та записувати відеокліпи, щоб переглянути, зберегти або надіслати їх у повідомленні.

## **Видошукач та клавіші камери**

Під час використання камери видошукачем слугує екран.

## **Користування камерою**

## *Як увімкнути камеру*

**•** У режимі очікування натисніть піктограму камери на центральній навігаційній клавіші .

## *Як зробити фотознімок*

- **1** Активуйте камеру.
- **2** Натисніть центральну навігаційну клавішу, щоб зробити фотознімок  $\circled{0}$ .
- **3** Фотознімок буде автоматично збережено на карті пам'яті.
- *Не фотографуйте об'єкти, які перебувають на фоні яскравих джерел світла. Скористайтеся підставкою або автотаймером, щоб фотознімок не вийшов розмитим.*

## *Як записати відеокліп*

- **1** Активуйте камеру, а потім за допомогою навігаційної клавіші перейдіть до піктограми **...**
- 2 Натисніть (б) повністю, щоб почати записування.

### *Як припинити записування*

- 1 Натисніть  $\circledcirc$ .
- **2** Відеокліп буде автоматично збережено на карті пам'яті або в пам'яті телефону.

### *Як збільшувати або зменшувати зображення*

**•** Натисніть навігаційну клавішу вгору або донизу.

## *Як настроїти яскравість*

**•** Натискайте клавішу збільшення або клавішу зменшення гучності.

#### *Як переглядати зображення й відеокліпи*

- **1** Активуйте камеру, а потім за допомогою навігаційної клавіші виберіть камеру або відео.
- **2** Виберіть > **Опції** > **Див. всі картин.** або **Див. всі кліпи**.

#### *Як покращити фотознімок за допомогою функції удосконалення фотознімків*

- **1** Активуйте камеру та зробіть фотознімок.
- **2** Виберіть **Опції** > **Удосконал. фото** > **Добре**.

## **Установки й піктограми камери**

Піктограми на екрані вказують на поточну установку камери. Детально установки камери описано в розділі **Опції**.

## *Як змінити установки*

**•** Активуйте камеру > **Опції**. Виберіть опцію, яку потрібно змінити.

### *Як переглянути інформацію про установки*

**•** Перейдіть до установки, а потім виберіть **Інфор.**

## **Швидкі клавіші камери**

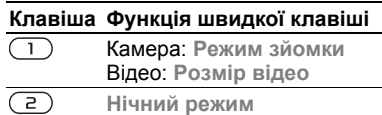

- **Автотаймер**
- Посібник з використання клавіш камери

Передача зображень 45

## **Передача фотознімків**

#### **Передача файлів на комп'ютер та з комп'ютера**

Щоб передавати фотознімки й відеокліпи з телефону на комп'ютер та з комп'ютера на телефон, можна використати бездротову технологію Bluetooth™. Див. розділ *[Бездротова](#page-63-0) технологія [Bluetooth™](#page-63-0)* на стор. [62](#page-63-0)  та розділ *[Використання](#page-65-0) кабелю [USB](#page-65-0)* на стор. [64](#page-65-0), щоб отримати додаткову інформацію.

Можна переглядати,

вдосконалювати та впорядкувати на комп'ютері фотознімки та відеокліпи, встановивши програму *Adobe™ Photoshop™ Album Starter Edition* або програму *Sony Ericsson Media Manager.* Ці програми містяться на компакт-диску, який постачається разом із телефоном, а також їх можна завантажити з веб-сайту *<www.sonyericsson.com/support>*.

## **Веб-журнал фотографій**

Веб-журнал фотографій є вашою персональною веб-сторінкою. Зображення можна надсилати для публікації у веб-журналі, якщо умови підключення передбачають таку послугу.

*Для веб-послуг може знадобитися, щоб між Вами та постачальником послуг було укладено окрему угоду. Можуть діяти додаткові правила та стягуватися додаткова плата за послуги. Зверніться до свого постачальника послуг.*

#### *Як надсилати знімки з камери до веб-журналу*

- **1** У режимі очікування виберіть **Медіа,** а потім перейдіть до пункту **Фотографія** > **Фото з камери**.
- **2** Перейдіть до місяця та до знімка. Виберіть **Перегл.**
- **3** Виберіть **Опції** > **Надіслати** > **У вебжурнал**.
- **4** Додайте назву та текст.
- **5** Виберіть **Добре** > **Опублік.**

#### *Як перейти за адресою вебжурналу з контактів*

- **1** У режимі очікування виберіть **Меню** > **Контакти**.
- **2** Перейдіть до контакту, а потім виберіть веб-адресу.
- **3** Виберіть **Навігація**.

#### *Як надіслати фотознімок або відеокліп*

- **1** У режимі очікування виберіть **Медіа**.
- **2** Перейдіть до об'єкту, а потім виберіть **Опції** > **Надіслати**.
- **3** Виберіть спосіб передачі.

*Упевніться, що пристрій одержувача підтримує вибраний Вами спосіб передачі.*

#### *Як отримати зображення або відеокліп*

**•** Виконайте інструкції, які з'являться на екрані.

## **Друк з камери**

Фотознімки з камери можна роздрукувати за допомогою USB-кабелю, приєднаного до сумісного принтера.

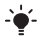

*Також можна роздрукувати їх на принтері, сумісному з Bluetooth.*

#### *Як роздрукувати фотознімки з камери за допомогою USB-кабелю*

- **1** У режимі очікування виберіть **Медіа**, а потім перейдіть до пункту **Фотографія** > **Фото з камери**.
- **2** Перейдіть до місяця та до знімка.
- **3** Виберіть **Опції** > **Друк**.
- **4** Виберіть опцію.
- **5** Приєднайте кабель USB до телефону.
- **6** Приєднайте другий кінець кабелю USB до принтера.
- **7** Дочекайтеся підтвердження у телефоні, а потім виберіть **Добре**.
- **8** Введіть установки принтера, якщо потрібно, а потім виберіть **Друк**.

*У разі, якщо станеться помилка принтера, від'єднайте, а потім знову приєднайте USB-кабель.*

## **Фотознімки**

Фотознімки можна переглядати, додавати, редагувати або стирати в програмі **Медіа**.

### **Використання фотознімків**

Фотознімок можна додати до контакту, використати його як привітання під час запуску телефону, як шпалери в режимі очікування або як заставку.

### *Як використовувати фотознімки*

- **1** У режимі очікування виберіть **Медіа**, а потім перейдіть до пункту **Фотографія** > **Фото з камери**.
- **2** Перейдіть до місяця та до знімка. Виберіть **Перегл.**
- **3** Виберіть **Опції** > **Використати як**.
- **4** Виберіть опцію.

#### *Як переглядати фотознімки в режимі показу слайдів*

- **1** У режимі очікування виберіть **Медіа**, а потім перейдіть до пункту **Фотографія** > **Фото з камери**.
- **2** Перейдіть до місяця та до знімка. Виберіть **Перегл.**
- **3** Виберіть **Опції** > **Слайд-шоу**.
- **4** Виберіть відповідний настрій.

Передача зображень 47

## **Теги фотознімків**

Щоб упорядкувати фотознімки за категоріями, можна додати до них теги.

## *Як додати теги до фотознімків*

- **1** У режимі очікування виберіть **Медіа**, а потім перейдіть до пункту **Фотографія** > **Фото з камери**.
- **2** Перейдіть до місяця та до знімка. Виберіть **Перегл.**
- 3 Натисніть ©, а потім перейдіть до тегу.
- **4** Виберіть тег.
- **5** Для кожного фотознімка, до якого потрібно додати тег, натисніть або , щоб перейти до фотознімка, а потім виберіть тег.

### *Як створити новий тег фотознімка*

- **1** У режимі очікування виберіть **Медіа**, а потім перейдіть до пункту **Фотографія** > **Фото з камери**.
- **2** Перейдіть до місяця та до знімка. Виберіть **Перегл.**
- **3** Натисніть ©, а потім виберіть Опції > **Новий тег**.
- **4** Введіть назву та виберіть **Добре**.
- **5** Виберіть піктограму тегу.
- **6** Натисніть центральну навігаційну клавішу, щоб додати тег до фотознімка.

## **Функції PhotoDJ™ та VideoDJ™**

Фотознімки та відеокліпи можна відредагувати.

#### *Як відредагувати і зберегти фотознімок*

- **1** У режимі очікування виберіть **Медіа**, а потім перейдіть до пункту **Фотографія** > **Фото з камери**.
- **2** Перейдіть до місяця та до знімка. Виберіть **Перегл.**
- **3** Виберіть **Опції** > **Ред. у PhotoDJ™**.
- **4** Відредагуйте фотознімок.
- **5** Виберіть **Опції** > **Зберегти**.

#### *Як відредагувати та зберегти відеокліп*

- **1** У режимі очікування виберіть **Меню** > **Органайзер** > **Менеджер файлів** > **Відео**.
- **2** Перейдіть до відеокліпа, а потім виберіть **Опції** > **VideoDJ™**.
- **3** Відредагуйте відеокліп.
- **4** Виберіть **Опції** > **Зберегти**.

## *Як обрізати відеокліп*

- **1** У режимі очікування виберіть **Меню** > **Органайзер** > **Менеджер файлів** > **Відео**.
- **2** Перейдіть до відеокліпа, а потім виберіть **Опції** > **VideoDJ™**
	- > **Редагувати** > **Обрізати**.

48 Передача зображень

- **3** Виберіть **Встанов.**, щоб встановити час початку, а потім виберіть **Початкова**.
- **4** Виберіть **Встанов.**, щоб встановити час закінчення, а потім виберіть **Закінчити**.
- **5** Виберіть **Обрізати** > **Опції** > **Зберегти**.

## **Теми**

Вигляд екрана можна змінювати шляхом зміни таких елементів, як кольори та шпалери. Можна створювати нові теми та завантажувати їх. Щоб отримати додаткову інформацію, відвідайте веб-сторінку *[www.sonyericsson.com/support](http://www.sonyericsson.com/support)*.

### *Як встановити тему*

- **1** У режимі очікування виберіть **Меню** > **Органайзер** > **Менеджер файлів**.
- **2** Перейдіть до пункту **Теми** і виберіть **Відкр.**
- **3** Перейдіть до теми, а потім виберіть **Встан.**

## **Розваги**

*Щоб дізнатися, як переміщуватися між мультимедійними об'єктами, див. розділ [Переміщення](#page-15-0) на стор. [14.](#page-15-0)*

## **Портативний стереопристрій handsfree**

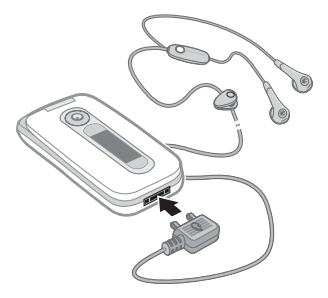

#### *Як користуватися пристроєм handsfree*

**•** Приєднайте портативний стереопристрій handsfree до свого телефону. Відтворення музики призупиняється у разі отримання дзвінка та поновлюється після його завершення.

## **Mузичний плеєр та відеоплеєр**

## *Як відтворювати музику*

- **1** У режимі очікування виберіть **Медіа,** а потім перейдіть до пункту **Музика**.
- **2** Перейдіть до назви, а потім виберіть **Відтвор.**

## *Як відтворити відео*

- **1** У режимі очікування виберіть **Медіа,** а потім перейдіть до пункту **Відео**.
- **2** Перейдіть до назви, а потім виберіть **Відтвор.**

### **Керування музикою та відео**

## *Як зупинити відтворення музики*

**•** Натисніть центральну навігаційну клавішу.

## *Як відновити відтворення музики*

**•** Натисніть центральну навігаційну клавішу.

## *Як регулювати гучність*

**•** Під час прослуховування музики натискайте клавішу збільшення або клавішу зменшення гучності.

### *Як переміщуватися між записами*

**•** Під час прослуховування музики натискайте @ або ...

### *Як перемотувати запис вперед або назад*

**•** Під час прослуховування музики натисніть та потримайте  $\circledast$  або  $\circledast$ .

# *Як повернутися до пунктів меню плеєра*

**•** Виберіть **Назад**.

### *Як повернутися до плеєра*

**•** Виберіть **Опції** > **Відновити**.

### *Як вийти з пунктів меню плеєра*

• Натисніть і потримайте ».

### *Як надіслати музичні записи*

- **1** У режимі очікування виберіть **Медіа,** а потім перейдіть до пункту **Музика**.
- **2** Перейдіть до назви, а потім виберіть **Опції** > **Надіслати**.
- **3** Виберіть спосіб передачі.
- *Упевніться, що пристрій одержувача підтримує вибраний Вами спосіб передачі.*

## *Як отримувати музичні записи*

**•** Виконайте інструкції, які з'являться на екрані.

## **Перегляд файлів**

Музичні файли та файли відеозаписів зберігаються та впорядковуються за категоріями.

- **• Виконавці** список записів, переданих за допомогою програми Media Manager.
- **• Альбоми** список музичних записів у телефоні та на карті пам'яті, впорядкованих за альбомом.
- **• Записи** список усіх музичних записів у телефоні та на карті пам'яті.
- **• Аудіокниги** список аудіокниг, переданих із комп'ютера.
- **• Ф-ли розсил.** список усіх файлів розсилок (podcasts), переданих із комп'ютера.
- **• Списки відтв.** ваші власні списки записів.
- **• Відео** список усіх відеокліпів у телефоні та на карті пам'яті.

## **Списки відтворення**

Можна створювати списки відтворення, щоб упорядкувати файли. Файли можна відсортувати за виконавцем або назвою. Файли можна додавати до кількох списків відтворення.

Якщо стерти список відтворення або файл у цьому списку, стирається не сам файл з пам'яті, а лише посилання на нього у списку відтворення.

#### *Як створити список відтворення*

- **1** У режимі очікування виберіть **Медіа**, а потім перейдіть до пункту **Музика** > **Списки відтв.**
- **2** Перейдіть до пункту **Новий список. відтв.** і виберіть **Додати**.
- **3** Введіть назву та виберіть **Добре**.
- **4** Перейдіть до запису, а потім виберіть **Познач.**
- **5** Виберіть **Додати**, щоб додати запис у список відтворення.

#### *Як додати файли у список відтворення*

- **1** У режимі очікування виберіть **Медіа**, а потім перейдіть до пункту **Музика** > **Списки відтв.**
- **2** Перейдіть до списку відтворення, а потім виберіть **Відкр.**
- **3** Виберіть **Опції** > **Додати музику**.
- **4** Перейдіть до запису, а потім виберіть **Познач.**
- **5** Виберіть **Додати**, щоб додати запис у список відтворення.

#### *Як стерти записи зі списку відтворення*

- **1** У режимі очікування виберіть **Медіа**, а потім перейдіть до пункту **Музика** > **Списки відтв.**
- **2** Перейдіть до списку відтворення та виберіть **Відкр.**
- **3** Перейдіть до запису та натисніть  $\overline{c}$

## *Як стерти список відтворення*

- **1** У режимі очікування виберіть **Медіа**, а потім перейдіть до пункту **Музика** > **Списки відтв.**
- **2** Перейдіть до списку відтворення, а потім натисніть  $\binom{c}{k}$ .

### *Як переглянути інформацію про запис*

**•** Перейдіть до запису, а потім виберіть **Опції** > **Інформація**.

## **Передавання музики з комп'ютера**

За допомогою програми*Sony Ericsson Media Manager*, яка міститься на компакт-диску, що постачається разом із телефоном, можна передавати музичні записи з компакт-дисків та свого комп'ютера, а також придбані вами музичні записи у пам'ять телефону або на карту пам'яті.

*Програму Sony Ericsson Media Manager також можна завантажити з вебсайту [www.sonyericsson.com/support.](www.sonyericsson.com/support)*

### **Перш ніж використовувати програму Media Manager**

Щоб можна було використовувати програму *Media Manager* на Вашому комп'ютері має бути встановлено одну з таких операційних систем:

- **•** Windows Vista™ (32-бітні та 64 бітні версії: Ultimate, Enterprise, Business, Home Premium та Home Basic)
- **•** Windows XP (Pro або Home)

#### *Як встановити програму Media Manager*

- **1** Увімкніть комп'ютер та вставте компакт-диск в пристрій зчитування. Компактдиск запуститься автоматично, і відкриється вікно встановлення.
- **2** Виберіть мову та натисніть кнопку *OK*.
- **3** Натисніть *Install Sony Ericsson Media Manager,* а потім виконайте відображені на екрані інструкції.

#### *Як використовувати програму Media Manager*

**1** З'єднайте телефон із комп'ютером за допомогою кабелю USB із комплекту телефону.

- **2 Комп'ютер:** *Пуск/Програми/ Sony Ericsson/Media Manager.*
- **3 Телефон:** Виберіть **Збережен. даних** > **Меню** > **Установки** > закладка **Зв'язок** > **USB** > **Станд. режим USB** > **Збережен. даних**. У цьому режимі телефон вимкнеться, а потім перезапуститься знову, коли від нього буде від'єднано кабель USB.
- . *Не від'єднуйте кабель USB від телефону або комп'ютера під час передачі даних, оскільки це може пошкодити карту пам'яті або пам'ять телефону.*
- **4** Щоб безпечно від'єднати кабель USB, коли телефон перебуває у режимі накопичувача даних, клацніть правою кнопкою мишки піктограму знімного диска у вікні програми *Windows Explorer* ("Провідник Windows"), а потім виберіть *Eject*(Вийняти). Див. розділ *[Використання](#page-65-0) кабелю USB* на стор. [64.](#page-65-0)

Щоб отримати додаткову інформацію про передавання музики, див. *Media Manager Help*. Клацніть  $(2)$  у верхньому правому куті вікна *Media Manager.*

#### **Музика та відеокліпи в режимі онлайн**

Переглядати відеокліпи та слухати музику можна в режимі реального часу з Інтернету як потоковий вміст. Якщо телефон ще не має відповідних установок, див. розділ *[Установки](#page-60-0)* на стор. [59.](#page-60-0) Щоб отримати додаткову інформацію, зверніться до оператора мережі або відвідайте веб-сторінку *[www.sonyericsson.com/support](http://www.sonyericsson.com/support)*.

#### *Як вибрати реєстраційний запис для потокових даних*

- **1** У режимі очікування виберіть **Меню**
	- > **Установки** > закладка **Зв'язок**
	- > **Установки потоку**.
- **2** Виберіть потрібний реєстраційний запис.

#### *Як відтворювати потокову музику та відеокліпи*

- **1** У режимі очікування виберіть **Меню** > **Інтернет**.
- **2** Виберіть **Опції** > **Навігація** > **Закладки**.
- **3** Виберіть адресу для потокового відтворення.

## **TrackID™**

TrackID™ – це безкоштовна послуга розпізнавання музики. За допомогою цієї функції можна знаходити назви пісень, імена виконавців та назви альбомів.

## *Як шукати інформацію про пісню*

- **•** Коли в гучномовці лунає пісня, у режимі очікування виберіть **Меню** > **Розваги** > **TrackID™**.
- **•** Під час роботи радіо виберіть **Опції** > **TrackID™**.

## **Радіо**

*Не використовуйте телефон як*  $\bullet$ *радіо в місцях, де це заборонено.*

## *Як слухати радіо*

- **1** Приєднайте пристрій handsfree до телефону.
- **2** У режимі очікування виберіть **Меню** > **Радіо**.

## *Як регулювати гучність*

**•** Під час прослуховування радіо натискайте клавішу збільшення або клавішу зменшення гучності.

### *Як здійснювати автоматичний пошук радіостанцій*

**•** Під час роботи радіо виберіть **Пошук**.

## *Як шукати радіостанції вручну*

**•** Коли радіо увімкнено, натисніть  $a\overline{b}$  .  $a\overline{b}$ .

## *Як переходити від однієї збереженої радіостанції до іншої*

**•** Коли радіо увімкнено, натисніть або $\odot$ .

## **Збереження радіостанцій**

Можна зберегти до 20 запрограмованих радіостанцій.

## *Як зберігати радіостанції*

**•** Знайшовши потрібну радіостанцію, виберіть **Опції** > **Зберегти**.

### *Як вибрати збережену радіостанцію*

- **1** У режимі очікування виберіть **Меню** > **Радіо** > **Опції** > **Канали**.
- **2** Виберіть радіостанцію.

#### *Як зберегти радіостанції на позиціях від 1 до 10*

**•** Коли радіостанцію буде знайдено, натисніть і потримайте  $(\overline{0+}) - (\overline{9})$ .

#### *Як вибрати радіостанції на позиціях від 1 до 10*

**•** Коли радіо увімкнено, натискайте клавіші  $(\Gamma +) - (\Gamma)$ .

## **PlayNow™**

Перш ніж придбати й завантажити музичні записи в телефон, їх можна прослухати.

*Ця послуга доступна не в усіх країнах. У деяких країнах можна придбати мелодії, створені найкращими музикантами світу.*

#### **Перед використанням функції PlayNow™**

У телефоні мають бути потрібні установки. Див. розділ *[Установки](#page-60-0)* на стор. [59.](#page-60-0)

#### *Як прослуховувати музику за допомогою функції PlayNow™*

- **1** У режимі очікування виберіть **Меню** > **PlayNow™**.
- **2** Виберіть музичні файли зі списку.

## **Завантаження з PlayNow™**

Коли вибирається музичний файл для завантаження та збереження, відображається його вартість. Після підтвердження покупки оператор мережі стягує плату з Вашого телефонного рахунку або карти передплати.

## *Як завантажити музичний файл*

Після попереднього прослуховування музичного файла можна прийняти умови й завантажити його.

- **1** Виберіть **Так**, щоб завантажити.
- **2** Для підтвердження оплати буде надіслане текстове повідомлення і файл стане доступним для завантаження.

## **Сигнали дзвінка і мелодії**

## *Як встановити сигнал дзвінка*

- **1** У режимі очікування виберіть **Меню** > **Установки** > закладка **Звуки і сигнали** > **Сигнал дзвінка**.
- **2** Знайдіть та виберіть сигнал дзвінка.

### *Як встановити гучність сигналу дзвінка*

- **1** У режимі очікування виберіть **Меню** > **Установки** > закладка **Звуки і сигнали** > **Гучність дзвінка**.
- 2 Натисніть @ або . щоб змінити гучність.
- **3** Виберіть **Зберегти**.

## *Як вимкнути сигнал дзвінка*

- **•** У режимі очікування натисніть і потримайте  $(\overline{H-B})$ .
- *Усі сигнали, крім сигналу будильника, буде вимкнено.*

## *Як встановити вібродзвінок*

- **1** У режимі очікування виберіть **Меню** > **Установки** > закладка **Звуки і сигнали** > **Вібросигнал**.
- **2** Виберіть опцію.

### *Як надіслати сигнал дзвінка*

- **1** У режимі очікування виберіть **Меню** > **Органайзер** > **Менеджер файлів**.
- **2** Перейдіть до пункту **Музика,** а потім виберіть **Відкр.**
- **3** Перейдіть до сигналу дзвінка, а потім виберіть **Опції** > **Надіслати**.
- **4** Виберіть спосіб передачі.
- *Упевніться, що пристрій одержувача підтримує вибраний Вами спосіб передачі.*

### *Як отримати сигнал дзвінка*

- **•** Виконайте інструкції, які з'являться на екрані.
- $\bullet$ *Деякі матеріали захищені авторським правом, а тому обмінюватися ними заборонено. Захищений файл позначається піктограмою* .

## **MusicDJ™**

Можна створювати та редагувати власні мелодії, щоб використовувати їх як сигнали дзвінка. Мелодія складається з чотирьох типів доріжок: **Барабани**, **Партія басів**, **Акорди** та **Поліфонія**. Доріжка складається з багатьох музичних блоків. Блок складається зі звуків з різними характеристиками із попереднім аранжуванням. Блоки поділяються на групи: **Вступ**, **Куплет**, **Приспів** та **Пауза**. Мелодія створюється шляхом додавання музичних блоків до доріжок.

## *Як створити мелодію*

- **1** У режимі очікування виберіть **Меню** > **Розваги** > **MusicDJ™**.
- **2** Перейдіть до блока **Встав**, **Копіюв.** або **Встав.**
- **3** Щоб переміщуватися між блоками, натискайте  $\circledast$ ,  $\circledast$ ,  $\circledast$  або  $\circledast$ .
- **4** Виберіть **Опції** > **Зберег. мелодію**.

## *Як надіслати мелодію*

- **1** У режимі очікування виберіть **Меню** > **Органайзер** > **Менеджер файлів**.
- **2** Перейдіть до пункту **Музика** і виберіть **Відкр.**
- **3** Виберіть мелодію, а потім виберіть **Опції** > **Надіслати**.
- **4** Виберіть спосіб передачі.
- *Упевніться, що пристрій одержувача підтримує вибраний Вами спосіб передачі.*

### *Як отримати мелодію*

**•** Виконайте інструкції, які з'являться.

*У текстовому* .

*повідомленні неможливо надіслати поліфонічну мелодію або файл MP3.*

## **Диктофон**

За допомогою диктофону можна записувати голосові повідомлення та дзвінки. Зроблені звукозаписи також можна використовувати як сигнали дзвінка.

*У деяких країнах закон зобов'язує повідомляти співрозмовника про те, що розмову з ним записують.*

## *Як записувати звук*

**•** У режимі очікування виберіть **Меню** > **Розваги** > **Запис звуку**.

## *Як прослухати запис*

- **1** У режимі очікування виберіть **Меню** > **Органайзер** > **Менеджер файлів**.
- **2** Перейдіть до пункту **Музика** і виберіть **Відкр.**
- **3** Перейдіть до запису та виберіть **Відтв.**

## **Ігри**

У телефоні міститься декілька ігор. Можна також завантажити інші ігри. Для більшості ігор передбачені довідкові тексти.

## *Як запустити гру*

- **1** У режимі очікування виберіть **Меню** > **Розваги** > **Ігри**.
- **2** Виберіть гру.

## *Як завершити гру*

• Натисніть <del>»</del>

## **Керування іграми**

Клавіші на телефоні можна використовувати для різних функцій керування іграми.

## **Програми**

Можна завантажувати та запускати програми Java. Також можна переглянути інформацію про програму або встановити різні рівні доступу до її функцій.

#### **Перед використанням програм Java™**

Якщо відповідних установок в телефоні ще не введено, див. розділ *[Установки](#page-60-0)* на стор. [59](#page-60-0).

## *Як вибрати програму Javа*

- **1** У режимі очікування виберіть **Меню** > **Органайзер** > **Програми**.
- **2** Виберіть програму.

#### *Як переглянути інформацію про програму Java*

- **1** У режимі очікування виберіть **Меню** > **Органайзер** > **Програми**.
- **2** Перейдіть до програми та виберіть **Опції** > **Інформація**.

#### *Як встановити дозвіл для програми Java*

- **1** У режимі очікування виберіть **Меню** > **Органайзер** > **Програми**.
- **2** Перейдіть до програми та виберіть **Опції** > **Дозволи**.
- **3** Встановіть права доступу до програми.

## **Розмір екрана програми Java**

Деякі програми Java створено для певного розміру екрана. За докладнішою інформацією звертайтесь до виробника програми.

#### *Як встановити розмір екрана для програми Java*

- **1** У режимі очікування виберіть **Меню** > **Органайзер** > **Програми**.
- **2** Перейдіть до програми та виберіть **Опції** > **Розмір екрана**.
- **3** Виберіть опцію.

## **Інтернет-профілі для програм Java**

Щоб отримати інформацію, деяким програмам Java потрібно встановити з'єднання з Інтернетом. Більшість програм Java використовують такі самі установки Інтернету, що і ваш веб-браузер.

### 58 Розваги

# **Зв'язок**

## <span id="page-60-0"></span>**Установки**

Перш ніж здійснювати синхронізацію зі службою Інтернету, використовувати Інтернет, послуги PlayNow™ та "Мої друзі", програми Java, обмінюватися графічними повідомленнями, користуватися електронною поштою та веб-журналом для фотознімків, потрібно, щоб у телефоні було визначено відповідні установки.

Якщо установки ще не визначено, можна завантажити їх за допомогою майстра установок або відвідавши вебсайт *[www.sonyericsson.com/support](http://www.sonyericsson.com/support)*.

#### *Як завантажити установки за допомогою програми "Майстер установок"*

- **1** У режимі очікування виберіть **Меню**
	- > **Установки** > закладка **Загальне**
	- > **Майстер настройки** > **Завантаж. установок**.
- **2** Виконайте інструкції, які з'являться на екрані.

*За додатковою інформацією зверніться до оператора мережі або до постачальника послуг.*

#### *Як завантажити установки за допомогою комп'ютера*

- **1** Перейдіть на веб-сторінку *<www.sonyericsson.com/support>*.
- **2** Виконайте інструкції на екрані.

## **Назва телефону**

Можна ввести назву телефону, яка відображатиметься в інших пристроях.

## *Як ввести назву телефону*

- **1** У режимі очікування виберіть **Меню**
	- > **Установки** > закладка **Зв'язок**
	- > **Ім'я телефону**.
- **2** Введіть назву телефону, а потім виберіть **Добре**.

## **Використання Інтернету**

Для доступу до онлайн-послуг можна використовувати Інтернет.

## *Як почати перегляд веб-сторінок*

- **1** У режимі очікування виберіть **Меню** > **Інтернет**.
- **2** Виберіть **Опції** > **Навігація**.
- **3** Виберіть опцію.

## *Як вийти з веб-браузера*

**•** Під час перегляду сторінок в Інтернеті виберіть **Опції** > **Вийти з браузера**.

### *Як здійснити дзвінок під час перегляду сторінок Інтернету*

**•** Під час перегляду сторінок в Інтернеті натисніть  $\sim$ 

## *Як зберегти об'єкт із веб-сторінки*

- **1** Під час перегляду сторінок в Інтернеті, виберіть об'єкт.
- **2** Виберіть **Опції** > **Інструменти**, а потім збережіть об'єкт.

## *Як шукати текст на веб-сторінці*

- **1** Під час перегляду сторінок в Інтернеті виберіть **Опції** > **Інструменти** > **Пошук на сторінці**.
- **2** Введіть текст, а потім натисніть **Пошук**.

## *Як надіслати посилання*

- **1** Під час перегляду сторінок в Інтернеті виберіть **Опції** > **Інструменти** > **Надіслати адресу**.
- **2** Виберіть опцію.

### **Використання закладок**

Можна створювати та редагувати закладки браузера як швидкі посилання на улюблені веб-сторінки.

## *Як створити закладку*

- **1** Під час перегляду сторінок в Інтернеті виберіть **Опції** > **Інструменти** > **Дод. закладку**.
- **2** Введіть заголовок, а потім введіть адресу. Виберіть **Зберегти**.

## *Як вибрати закладку*

- **1** У режимі очікування виберіть **Меню** > **Інтернет**.
- **2** Виберіть **Опції** > **Навігація** > **Закладки**.
- **3** Перейдіть до закладки та виберіть **Навігація**.

## **Швидкі клавіші Інтернету**

Клавіатуру можна використовувати для швидкого виклику функцій браузера Інтернету.

### *Як вибрати швидкі клавіші Інтернету*

- **1** У режимі очікування виберіть **Меню** > **Інтернет**.
- **2** Виберіть **Опції** > **Додатково** > **Режим клавіатури** > **Швидкі клавіші**.

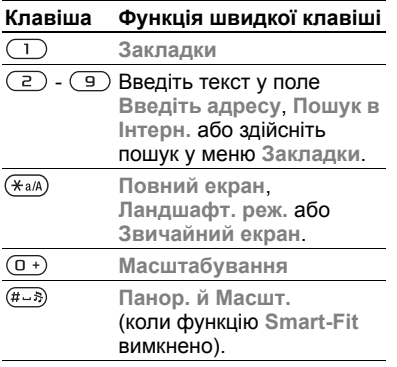

#### **Захист в Інтернеті та сертифікати**

Телефон підтримує перегляд сторінок Інтернету в захищеному режимі. Деякі послуги Інтернету, наприклад, банківські, потребують, щоб у телефоні були встановлені спеціальні сертифікати. При купівлі в телефоні можуть бути вже встановлені сертифікати або можна завантажити нові сертифікати.

#### *Як переглянути сертифікати в телефоні*

- **•** У режимі очікування виберіть **Меню**
	- > **Установки** > закладка **Загальне**
	- > **Захист** > **Сертифікати**.

## **Веб-стрічки**

Такий часто оновлюваний вміст, як файли розсилок або заголовки новин, можна отримувати в телефон у вигляді веб-стрічок. Веб-сторінка підтримує додавання веб-стрічок, якщо вона містить піктограму **...** 

# *Як додати нові веб-стрічки веб- сторінки*

**•** Під час перегляду веб-сторінки, на якій підтримуються веб-стрічки, виберіть **Опції** > **Веб-стрічки**.

## *Як створити нову веб-стрічку*

- **1** У режимі очікування виберіть **Меню**
	- > **Повідомлення** > **Веб-стрічки**
	- > **Опції** > **Нова стрічка**.
- **2** Введіть адресу, а потім виберіть **Навігація**.

### *Як визначити опції для вебстрічок*

**1** У режимі очікування виберіть **Меню** > **Повідомлення** > **Веб-стрічки**.

- **2** Перейдіть до веб-стрічки, а потім виберіть **Опції**.
- **3** Виберіть опцію.

## <span id="page-63-0"></span>**Бездротова технологія Bluetooth™**

Функція Bluetooth дозволяє встановлювати бездротове з'єднання з іншими пристроями Bluetooth. Наприклад, можна:

- **•** Встановлювати з'єднання з пристроями handsfree.
- **•** Встановлювати з'єднання з кількома пристроями одночасно.
- **•** Встановлювати з'єднання з комп'ютерами й отримувати доступ до Інтернету.
- **•** Обмінюватися об'єктами та грати в ігри для декількох гравців.
- *Щоб встановити зв'язок між пристроями Bluetooth, їх рекомендовано розмістити на відстані не більше 32 футів (10 метрів) один від одного таким чином, щоб між ними не було перешкод.*

#### **Перш ніж використовувати бездротову технологію Bluetooth**

Потрібно увімкнути функцію Bluetooth, щоб встановити з'єднання з іншими пристроями. Також потрібно об'єднати свій телефон у пару з іншим пристроєм Bluetooth.

## *Як увімкнути функцію Bluetooth*

- **•** У режимі очікування виберіть **Меню** > **Установки** > закладка **Зв'язок** > **Bluetooth** > **Увімкнути**.
- *Упевніться, що в пристрої, з яким потрібно утворити пару, активовано функцію Bluetooth, а сам пристрій визначено як видимий.*

#### *Як об'єднати пристрій у пару з телефоном*

- **1** У режимі очікування виберіть **Меню**
	- > **Установки** > закладка **Зв'язок**
	- > **Bluetooth** > **Мої пристрої**.
- **2** Перейдіть до пункту **Новий пристрій**, а потім виберіть **Додати**, щоб знайти доступні пристрої.
- **3** Виберіть пристрій.
- **4** Якщо потрібно, введіть пароль.

#### *Як дозволити встановлювати з'єднання з телефоном*

- **1** У режимі очікування виберіть **Меню**
	- > **Установки** > закладка **Зв'язок**
	- > **Bluetooth** > **Мої пристрої**.
- **2** Виберіть пристрій зі списку.
- **3** Виберіть **Опції** > **Дозвол. з'єднан.**

#### *Як вперше об'єднувати в пару телефон та пристрій Bluetooth*

- **1** У режимі очікування виберіть **Меню**
	- > **Установки** > закладка **Зв'язок**
	- > **Bluetooth** > **Handsfree**.
- **2** Виберіть **Так**.
- **3** Якщо потрібно, введіть пароль.

#### *Як об'єднувати в пару телефон із декількома пристроями Bluetooth handsfree*

- **1** У режимі очікування виберіть **Меню**
	- > **Установки** > закладка **Зв'язок** > **Bluetooth** > **Handsfree** > **Мої handsfree** > **Новий handsfree**.
- **2** Перейдіть до пристрою, а потім виберіть **Додати**.

## **Збереження енергії**

За допомогою функції збереження енергії можна економити енергію акумулятора. Можна встановити з'єднання лише з одним пристроєм Bluetooth. Вимкніть цю функцію, якщо потрібно встановити з'єднання із декількома пристроями Bluetooth одночасно.

#### *Як увімкнути функцію збереження енергії*

- **•** У режимі очікування виберіть **Меню**
	- > **Установки** > закладка **Зв'язок**
	- > **Bluetooth** > **Збереження енергії**
	- > **Увімк.**

## **Видимість**

Якщо потрібно, щоб інші пристрої Bluetooth могли знаходити ваш телефон, можна вибрати, щоб телефон був видимим.

## *Як отримати об'єкт*

- **1** У режимі очікування виберіть **Меню** > **Установки** > закладка **Зв'язок** > **Bluetooth** > **Видимість** > **Показ. телефон**.
- **2** Під час отримання об'єкта виконайте вказівки на екрані.

### **Переведення звуку на пристрій та з пристрою Bluetooth handsfree**

Звук можна перевести на пристрій та з пристрою Bluetooth handsfree за допомогою клавіші телефону або клавіші на пристрої handsfree.

## *Як перевести звук*

- **1** У режимі очікування виберіть **Меню**
	- > **Установки** > закладка **Зв'язок**
	- > **Bluetooth** > **Handsfree** > **Вхідний дзвінок**.

Зв'язок 63

**2** Виберіть потрібну опцію. Якщо вибрати **У телефоні**, звук буде переведено в телефон. Якщо вибрати **Hа handsfree**, звук буде переведено у пристрій handsfree.

### *Як перевести звук під час дзвінка*

- **1** Під час дзвінка виберіть **Звук** > **Перевести звук**.
- **2** Виберіть зі списку.

## **Передача файлів**

За допомогою бездротової технології Bluetooth можна синхронізувати та передавати файли. Див. розділ *[Синхронізація](#page-67-1) за [допомогою](#page-67-1) комп'ютера* на стор. [66](#page-67-1).

## <span id="page-65-0"></span>**Використання кабелю USB**

Щоб передати файли в режимі **Збережен. даних** або **Передача медіа**, потрібно з'єднати телефон з комп'ютером за допомогою кабелю USB. Також можна синхронізувати та передавати файли й використовувати телефон як модем у режимі **Режим телеф.** Щоб отримати додаткову інформацію, перегляньте розділ "Початок роботи" на веб-сторінці *[www.sonyericsson.com/support.](www.sonyericsson.com/support)*

## **Перед використанням кабелю USB**

Щоб можна було використовувати кабель USB, на комп'ютері має бути встановлено одну з таких операційних систем:

- **•** Windows® 2000
- **•** Windows XP (Pro та Home)
- **•** Windows Vista™ (32-бітні та 64-бітні версії: Ultimate, Enterprise, Business, Home Premium та Home Basic)

#### **Режим передачі мультимедійних файлів та режим накопичувача даних**

Файли можна переміщувати й копіювати із телефону або карти пам'яті на комп'ютер та в зворотному напрямку в програмі *Microsoft Explorer* ("Провідник Windows").

*Використовуйте лише той кабель USB, який підтримується телефоном. Не від'єднуйте кабель USB від телефону або комп'ютера під час передачі файлів, оскільки це може пошкодити пам'ять телефону або карту пам'яті.*

## 64 Зв'язок

#### *Як використовувати режим передачі мультимедійних файлів та режим накопичувача даних*

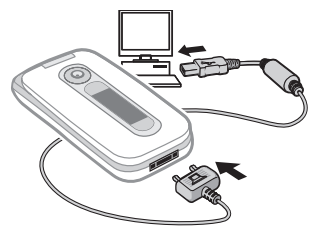

- *Перш ніж передавати файли, потрібно встановити програму Sony Ericsson PC Suite на комп'ютер. Див. розділ "Як [встановити](#page-68-0) програму [Sony Ericsson PC Suite](#page-68-0)"на стор. [67.](#page-68-0)*
- **1** З'єднайте комп'ютер і телефон за допомогою кабелю USB.
- **2 Телефон:** виберіть **Збережен. даних** > **Меню** > **Установки** > закладка **Зв'язок** > **USB** > **Режим USB** > **Збережен. даних**. У цьому режимі телефон вимкнеться, а потім перезапуститься знову, коли від нього буде від'єднано кабель USB.
- **3 Телефон:** Виберіть **Передача медіа**, після чого телефон залишатиметься увімкненим під час передачі файлів.
- **4 Комп'ютер:** зачекайте, поки пам'ять телефону та карта пам'яті відобразяться у вікні програми *Windows Explorer* ("Провідник" Windows) як знімні носії.
- **5** Переміщуйте або копіюйте вибрані файли з телефону на комп'ютер і навпаки.

## *Як безпечно від'єднати USB-кабель*

- **1** Клацніть правою кнопкою миші піктограму знімного носія у програмі *Windows Explorer* ("Провідник Windows").
- **2** Виберіть *Eject* (Вийняти).
- **3** Від'єднайте кабель USB, коли в телефоні відобразиться наведене нижче повідомлення: **З'єднання USB завершено. Тепер можна безпечно від'єднати кабель USB.**

#### **Режим телефону**

Перш ніж синхронізувати телефон або використовувати його як модем, потрібно встановити програму *Sony Ericsson PC Suite* на свій комп'ютер. Див. розділ *[Як](#page-68-0) [встановити](#page-68-0) програму [Sony Ericsson PC Suite](#page-68-0)* на стор. [67](#page-68-0).

### *Як використати режим телефону*

- **1 Комп'ютер:** запустіть *PC Suite,* вибравши *Start (Пуск)/Programs (Програми)/Sony Ericsson/PC Suite*.
- **2** З'єднайте комп'ютер і телефон за допомогою кабелю USB.
- **3 Телефон:** Виберіть **Режим телеф.** > **Меню** > **Установки** > закладка **Зв'язок** > **USB** > **Режим USB** > **Режим телеф.**
- **4 Комп'ютер:** Отримавши підтвердження, що програма *Sony Ericsson PC Suite* знайшла ваш телефон, можна почати використовувати програми режиму телефону.

*Щоб детальніше дізнатися про використання програми, див. розділ довідки Sony Ericsson PC Suite, коли програму буде встановлено на комп'ютер.*

## <span id="page-67-0"></span>**Синхронізація**

Телефонні контакти, події, завдання, закладки та нотатки можна синхронізувати із такими програмами, як Microsoft Outlook через кабель USB або за допомогою бездротової технології Bluetooth. Також можна здійснити синхронізацію зі службою в Інтернеті, яка використовує SyncML або з Microsoft® Exchange Server, що

використовує Exchange ActiveSync®. Щоб отримати додаткову інформацію, перегляньте розділ "Початок роботи" на веб-сторінці *[www.sonyericsson.com/support.](www.sonyericsson.com/support)*

*Одночасно можна використовувати лише один метод синхронізації телефону.*

# <span id="page-67-1"></span>**Синхронізація за допомогою комп'ютера**

Перед синхронізацією потрібно встановити програму *Sony Ericsson PC Suite* із компактдиска, що надається разом із телефоном. Програмне забезпечення містить довідкову інформацію. Також можна відвідати веб-сторінку *[www.sonyericsson.com/support](http://www.sonyericsson.com/support),* щоб завантажити програмне забезпечення.

Щоб можна було використовувати програму PC Suite, на вашому комп'ютері має бути встановлено одну з таких операційних систем:

- **•** Windows XP (Pro та Home)
- **•** Windows Vista™ (32-бітні та 64-бітні версії: Ultimate, Enterprise, Business, Home, Premium та Home Basic)

#### <span id="page-68-0"></span>*Як встановити програму Sony Ericsson PC Suite*

- **1** Увімкніть комп'ютер та вставте компакт-диск в пристрій зчитування. Компакт-диск запуститься автоматично, і відкриється вікно встановлення.
- **2** Виберіть мову та натисніть кнопку *OK*.
- **3** Натисніть *Install Sony Ericsson PC suite* (Встановити Sony Ericsson PC suite) та виконайте інструкції на екрані.

#### **Синхронізація за допомогою служби Інтернету**

Можна здійснити синхронізацію в режимі онлайн, використовуючи службу Інтернету в своєму телефоні. Якщо в телефоні ще немає відповідних установок Інтернету, див. розділ *[Установки](#page-60-0)* на стор. [59.](#page-60-0)

## **Перш ніж почати синхронізацію**

Потрібно ввести установки для синхронізації з використанням SyncML та зареєструвати обліковий запис онлайн-синхронізації у постачальника послуг. Потрібні такі установки:

- **• Адреса сервера** URL-адреса сервера
- **• Назва бази даних** база даних, з якою буде синхронізуватися телефон

## *Як ввести установки для SyncML*

- **1** У режимі очікування виберіть **Меню** > **Органайзер** > **Синхронізація**.
- **2** Перейдіть до пункту **Новий реєст. запис**, а потім виберіть **Додати** > **SyncML**.
- **3** Введіть назву нового реєстраційного запису, а потім виберіть **Продв.**
- **4** Перейдіть до **Адреса сервера** > **Редагувати**. Введіть потрібну інформацію та виберіть **Добре**.
- **5** Введіть **Ім'я користувача** та **Пароль**, якщо це вимагається.
- **6** Перейдіть до закладки **Установки програм**, а потім виберіть програму.
- **7** Виберіть **Назва бази даних**, а потім введіть потрібну інформацію.
- **8** Перейдіть до закладки **Додаткові**, щоб ввести додаткові установки синхронізації.
- **9** Виберіть **Зберегти**.

## *Як стерти реєстраційний запис*

- **1** У режимі очікування виберіть **Меню** > **Органайзер** > **Синхронізація**.
- **2** Перейдіть до реєстраційного запису та виберіть **Опції** > **Стерти**.

## *Як почати синхронізацію*

- **1** У режимі очікування виберіть **Меню** > **Органайзер** > **Синхронізація**.
- **2** Перейдіть до реєстраційного запису та виберіть **Пуск**.

#### **Синхронізація за допомогою програми Microsoft® Exchange Server**

Використовуючи програму Microsoft® Exchange Server, за допомогою свого телефону можна переглядати та синхронізувати таку загальну інформацію для обміну, як електронна пошта, контакти та записи календаря.

*Щоб отримати детальну інформацію про установки синхронізації, зверніться до системного адміністратора.*

### **Перш ніж почати синхронізацію**

Потрібно ввести установки для Exchange ActiveSync, щоб увійти до Microsoft Exchange Server. Потрібні такі установки:

- **• Адреса сервера** URL-адреса сервера
- **• Домен** домен сервера
- **• Ім'я користувача** ім'я користувача реєстраційного запису
- **• Пароль** пароль користувача

#### *Як ввести установки для Exchange ActiveSync*

- **1** У режимі очікування виберіть **Меню** > **Органайзер** > **Синхронізація**.
- **2** Перейдіть до пункту **Новий реєс. запис** >, а потім виберіть **Додати** > **ActiveSync**.
- **3** Введіть назву нового реєстраційного запису, а потім виберіть **Продв.**
- **4** Введіть потрібні установки.
- **5** Переходьте по закладках, щоб увести додаткові установки.
- **6** Виберіть **Зберегти**.

## *Як почати синхронізацію*

- **1** У режимі очікування виберіть **Меню** > **Органайзер** > **Синхронізація**.
- **2** Перейдіть до реєстраційного запису та виберіть **Пуск**.

## **Служба оновлення**

Програмне забезпечення телефону можна оновлювати. Під час оновлення не втрачається жодна персональна інформація чи інформація в телефоні.

Передбачено два способи оновлення телефону:

- **•** Через бездротовий зв'язок за допомогою телефону.
- **•** За допомогою кабелю USB, який постачається з телефоном, та комп'ютера, підключеного до Інтернету.
- *Для служби оновлення потрібні такі засоби доступу до даних, як з'єднання GPRS, мережа стандарту 3G або HSDPA.*

#### **Перед використанням "Служби оновлень"**

Якщо в телефоні ще не визначено відповідні установки, див. розділ *[Установки](#page-60-0)* на стор. [59.](#page-60-0)

## *Як відобразити на екрані поточну версію програмного забезпечення, встановленого на телефоні*

- **1** У режимі очікування виберіть **Меню**
	- > **Установки** > закладка **Загальне**
	- > **Послуга оновлення**.
- **2** Виберіть **Версія програми**.

#### *Як використати "Службу оновлення" за допомогою телефону*

- **1** У режимі очікування виберіть **Меню** > **Установки** > закладка **Загальне**
	- > **Послуга оновлення**.
- **2** Виберіть **Шукати оновлення**, а потім виконуйте інструкції, які з'являться на екрані.

#### *Як використати "Службу оновлення" за допомогою комп'ютера*

- **1** Відкрийте веб-сторінку *[www.sonyericsson.com/support](www.sonyericsson.com/support )* або виберіть *"Sony Ericsson Update service"* (Служба оновлення Sony Ericsson) у програмі *PC Suite*, якщо її встановлено на комп'ютері. Див. розділ *Як [встановити](#page-68-0) програму [Sony Ericsson PC](#page-68-0)  [Suite](#page-68-0)* на стор. [67.](#page-68-0)
- **2** Виберіть регіон та країну.
- **3** Виконайте інструкції на екрані.

#### *Як встановити нагадування про використання "Служби оновлення"*

- **1** У режимі очікування виберіть **Меню**
	- > **Установки** > закладка **Загальне**
	- > **Послуга оновлення** > **Установки**
	- > **Нагадування**.
- **2** Виберіть опцію.

## Зв'язок 69

# **Додаткові функції**

## **Навігаційні послуги**

За допомогою цього телефону можна отримати допомогу, щоб знайти маршрут, переглянути інформацію про своє поточне місце перебування та зберегти вибрані місця розташування.

*Для деяких функцій навігаційних послуг потрібне з'єднання з Інтернетом.*

### **Користування навігаційними послугами**

Ваш телефон обладнано приймачем GPS, який визначає Ваші координати за допомогою сигналів супутника. Під час використання функцій, які для визначення Ваших координат використовують приймач GPS, не повинно бути жодних перешкод між небом та приймачем GPS. Якщо за кілька хвилин Ваші координати не буде визначено, перейдіть в інше місце.

Щоб пошук здійснювався легше, потрібно відкрити телефон, стояти рівно і не закривати приймач GPS. Приймач GPS розміщено зліва від клавіатури.

**Функція "Assisted GPS"** Завдяки функції "Assisted GPS"

(A-GPS) витрачається менше часу на визначення координат.

 $\sum_{i=1}^{n}$ Щоб отримати детальну *інформацію*, *зверніться до оператора мережі.*

### **Функція Google Maps™ для мобільного телефону**

*За допомогою функції Google Maps™ можна переглядати карти та зображення з супутника, знаходити адреси та підприємства, а також вираховувати маршрути.*

## *Як здійснювати пошук координат*

- **1** У режимі очікування виберіть **Меню** > **Навігаційні послуги** > **Google Maps**.
- **2** Виберіть **Опції** > **Знайти місцезн.**
- **3** Виберіть **Введіть адресу**.
- **4** Введіть адресу та виберіть **Добре**.

#### *Як переглядати зображення з супутника*

**•** Під час використання функції Google Maps™ виберіть **Опції** > **Зобр.з супутника**.

## *Як визначати маршрути*

**1** У режимі очікування виберіть **Меню** > **Навігаційні послуги** > **Google Maps**.

## 70 Додаткові функції
- **2** Виберіть **Опції** > **Вказівки напряму**.
- **3** Виберіть **Введіть адресу**. Введіть адресу пункту відправлення та виберіть **Добре**.
- **4** Виберіть **Введіть адресу**. Введіть адресу пункту призначення та виберіть **Добре**.

### **Збереження координат**

Усі збережені координати розміщено у папці **Вибране**.

## *Як зберегти поточні координати*

- **1** У режимі очікування виберіть **Меню** > **Навігаційні послуги** > **Вибране** > **Додати нове місце**.
- **2** Введіть заголовок, а потім виберіть **Добре**.
- **3** Перейдіть до пункту **Опис:** та введіть опис. Виберіть **Добре**.
- **4** Перейдіть до пункту **Координати:**, а потім виберіть **Редагувати** > **Поточні координ.**

#### *Як переглянути збережені координати*

- **1** У режимі очікування виберіть **Меню** > **Навігаційні послуги** > **Вибране**.
- **2** Перейдіть до координати і виберіть **Показ. на карті**.

## **Інформація про стан**

Коли Ваші координати знайдено, можна переглянути доступні супутники та отримати інформацію про поточну швидкість та висоту над рівнем моря.

### **Запити координат**

Зовнішні служби можуть надсилати запити Ваших координат.

### *Як змінити дозвіл для зовнішніх служб*

- **1** У режимі очікування виберіть **Меню**
	- > **Навігаційні послуги** > **Установки** > **Дозвіл**.
- **2** Виберіть опцію.

# <span id="page-72-1"></span>**Вимкнення GPS**

# *Як вимкнути GPS*

- **•** У режимі очікування виберіть **Меню**
	- > **Навігаційні послуги** > **Установки**
	- > **Вимкнути GPS**.

# <span id="page-72-0"></span>**Сигнали**

Як сигнал будильника можна встановити мелодію або радіо. Будильник спрацьовує навіть у випадку, коли телефон вимкнуто. Коли спрацьовує сигнал будильника, його можна відкласти на 9 хвилин або зовсім вимкнути.

### *Як встановити сигнал будильника*

- **1** У режимі очікування виберіть **Меню** > **Органайзер** > **Будильники**.
- **2** Перейдіть до будильника і виберіть **Редагувати**.
- **3** Перейдіть до пункту **Час:**, а потім виберіть **Редагувати**.
- **4** Введіть час, а потім виберіть **Добре** > **Зберегти**.

### *Як встановити сигнал будильник, який буде вмикатися періодично*

- **1** У режимі очікування виберіть **Меню** > **Органайзер** > **Будильники**.
- **2** Перейдіть до будильника і виберіть **Редагувати**.
- **3** Перейдіть до пункту **Періодично:** і виберіть **Редагувати**.
- **4** Перейдіть до дня, а потім виберіть **Познач.**
- **5** Щоб вибрати інший день, перейдіть до дня, а потім виберіть **Познач.**
- **6** Виберіть **Готово** > **Зберегти**.

# *Як встановити сигнал будильника*

- **1** У режимі очікування виберіть **Меню** > **Органайзер** > **Будильники**.
- **2** Перейдіть до будильника і виберіть **Редагувати**.
- **3** Перейдіть до пункту **Сигнал будильника:** і виберіть **Редагувати**.
- **4** Знайдіть та виберіть сигнал будильника.
- **5** Виберіть **Зберегти**.

# *Як вимкнути сигнал будильника*

- **•** Коли почне лунати сигнал будильника, натисніть будь-яку клавішу.
- **•** Щоб повторити сигнал будильника, виберіть **Потім**.

## *Як вимкнути будильник*

**•** Коли лунає сигнал будильника, виберіть **Вимк.**

# *Як скасувати сигнал будильника*

- **1** У режимі очікування виберіть **Меню** > **Органайзер** > **Будильники**.
- **2** Перейдіть до будильника і виберіть **Вимк.**

### **Будильник у беззвучному режимі**

Можна встановити, щоб сигнал будильника не лунав, коли телефон перебуває в беззвучному режимі.

#### *Як встановити, чи лунатиме сигнал будильника в беззвучному режимі*

- **1** У режимі очікування виберіть **Меню** > **Органайзер** > **Будильники**.
- **2** Перейдіть до будильника і виберіть **Редагувати**.
- **3** Перейдіть до закладки .

- **4** Перейдіть до пункту **Беззвучний режим** і виберіть **Редагувати**.
- **5** Виберіть опцію.

# <span id="page-74-0"></span>**Календар**

Календар можна синхронізувати з календарем комп'ютера, з календарем в Інтернеті або з програмою Microsoft® Exchange Server (Microsoft® Outlook®). Щоб отримати додаткову інформацію, див. розділ *[Синхронізація](#page-67-0)* на стор. [66](#page-67-0).

### **Стандартне вікно перегляду**

Можна вибрати, яке вікно відображатиметься першим після відкривання календаря: вікно перегляду місяця, тижня чи дня.

#### *Як визначити стандартне вікно перегляду*

- **1** У режимі очікування виберіть **Меню** > **Органайзер** > **Календар**.
- **2** Виберіть **Опції** > **Додатково** > **Станд. перегляд**.
- **3** Виберіть опцію.

## <span id="page-74-1"></span>**Події**

Можна додавати нові події або повторно використовувати вже додані раніше події.

## *Як додати подію*

- **1** У режимі очікування виберіть **Меню** > **Органайзер** > **Календар**.
- **2** Виберіть дату.
- **3** Перейдіть до пункту **Нова подія** і виберіть **Додати**.
- **4** Введіть інформацію та підтвердьте кожен введений елемент.
- **5** Виберіть **Зберегти**.

### *Як переглянути подію*

- **1** У режимі очікування виберіть **Меню** > **Органайзер** > **Календар**.
- **2** Виберіть дату.
- **3** Перейдіть до події та виберіть **Перегл.**

## *Як відредагувати подію*

- **1** У режимі очікування виберіть **Меню** > **Органайзер** > **Календар**.
- **2** Виберіть дату.
- **3** Перейдіть до події та виберіть **Перегл.**
- **4** Виберіть **Опції** > **Редагувати**.
- **5** Відредагуйте подію та підтвердьте кожен введений елемент.
- **6** Виберіть **Зберегти**.

### <span id="page-75-2"></span><span id="page-75-1"></span>*Як надсилати інформацію про подію*

- **1** У режимі очікування виберіть **Меню** > **Органайзер** > **Календар**.
- **2** Виберіть дату.
- **3** Перейдіть до події та виберіть **Опції** > **Надіслати**.
- **4** Виберіть спосіб передачі.
- *Упевніться, що пристрій одержувача підтримує вибраний Вами спосіб передачі.*

### *Як переглянути тиждень у календарі*

- **1** У режимі очікування виберіть **Меню** > **Органайзер** > **Календар**.
- **2** Виберіть дату.
- **3** Виберіть **Опції** > **Перег. тиждень**.

#### *Як встановити час звучання сигналу нагадувань*

- **1** У режимі очікування виберіть **Меню** > **Органайзер** > **Календар**.
- **2** Виберіть дату.
- **3** Виберіть **Опції** > **Додатково** > **Нагадування**.
- **4** Виберіть опцію.
- . *Опція нагадування, встановлена у календарі, впливає на опцію нагадування, встановлену в завданнях.*

# <span id="page-75-0"></span>**Завдання**

Можна додавати нові завдання або повторно використовувати вже додані раніше завдання.

## *Як додати завдання*

- **1** У режимі очікування виберіть **Меню** > **Органайзер** > **Завдання**.
- **2** Перейдіть до пункту **Нове завдання,** а потім виберіть **Додати**.
- **3** Виберіть опцію.
- **4** Введіть деталі та підтвердьте кожен введений елемент.

## *Як переглянути завдання*

- **1** У режимі очікування виберіть **Меню** > **Органайзер** > **Завдання**.
- **2** Перейдіть до завдання та виберіть **Перегл.**

# *Як повторно використати вже створене раніше завдання*

- **1** У режимі очікування виберіть **Меню** > **Органайзер** > **Завдання**.
- **2** Перейдіть до завдання та виберіть **Перегл.**
- **3** Виберіть **Опції** > **Редагувати**.
- **4** Відредагуйте завдання та виберіть **Продв.**
- **5** Виберіть, щоб встановити відповідне нагадування.

74 Додаткові функції

### *Як надіслати завдання*

- **1** У режимі очікування виберіть **Меню** > **Органайзер** > **Завдання**.
- **2** Перейдіть до завдання та виберіть **Опції** > **Надіслати**.
- **3** Виберіть спосіб передачі.

#### *Упевніться, що пристрій одержувача підтримує вибраний Вами спосіб передачі.*

#### *Як встановити час звучання сигналу нагадувань*

- **1** У режимі очікування виберіть **Меню** > **Органайзер** > **Завдання**.
- **2** Перейдіть до завдання та виберіть **Опції** > **Нагадування**.
- **3** Виберіть опцію.
- *Встановлена у завданнях опція* V
	- *нагадування впливає на опцію*

# <span id="page-76-2"></span>**Нотатки**

Можна створювати та зберігати нотатки. Нотатка також може відображатися у режимі очікування.

# *Як додати нотатку*

- <span id="page-76-0"></span>**1** У режимі очікування виберіть **Меню** > **Органайзер** > **Нотатки**.
- **2** Виберіть **Нова нотатка** > **Додати**.
- **3** Напишіть нотатку, а потім виберіть **Зберегти**.

### *Як показати нотатку в режимі очікування*

- **1** У режимі очікування виберіть **Меню** > **Органайзер** > **Нотатки**.
- **2** Перейдіть до нотатки та виберіть **Опції** > **Відобр. в очікув.**

# <span id="page-76-1"></span>*Як надіслати нотатку*

- **1** У режимі очікування виберіть **Меню** > **Органайзер** > **Нотатки**.
- **2** Перейдіть до нотатки та виберіть **Опції** > **Надіслати**.
- **3** Виберіть спосіб передачі.
- *нагадування, встановлену <sup>в</sup> календарі. Упевніться, що пристрій одержувача підтримує вибраний Вами спосіб передачі.*

# *Як використати об'єкт у нотатці*

- **1** Під час перегляду нотатки виберіть номер телефону, адресу електронної пошти або веб-адресу.
- **2** Виберіть **Опції** > **Використати**.
- **3** Виберіть опцію.

# <span id="page-77-4"></span>**Таймер, секундомір і калькулятор**

# *Як користуватися таймером*

- **1** У режимі очікування виберіть **Меню** > **Органайзер** > **Таймер**.
- **2** Введіть години, хвилини та секунди.
- **3** Виберіть **Пуск**.

# *Як використовувати секундомір*

- **1** У режимі очікування виберіть **Меню** > **Органайзер** > **Секундомір** > **Пуск**.
- **2** Щоб переглянути новий відлік часу, виберіть **Коло**.

#### *Як використовувати калькулятор*

- **1** У режимі очікування виберіть **Меню** > **Органайзер** > **Калькулятор**.
- 2 Натискайте  $\circledast$  або  $\circledast$ , щоб вибрати  $\div$  **x** -  $+$   $\frac{0}{0}$  =

# <span id="page-77-2"></span>**Пам'ять кодів**

За допомогою цієї функції можна зберегти коди захисту, наприклад, для кредитних карток. Потрібно встановити пароль для відкривання пам'яті кодів.

# **Контрольне слово**

Контрольне слово підтверджує введення правильного пароля. Якщо введено правильний пароль, відображаються правильні коди. Якщо ж було введено неправильний пароль, відображуване контрольне слово та коди також будуть неправильними.

# *Як відкрити пам'ять кодів уперше*

- <span id="page-77-3"></span><span id="page-77-1"></span><span id="page-77-0"></span>**1** У режимі очікування виберіть **Меню** > **Органайзер** > **Пам'ять кодів**.
- **2** Виконайте інструкції, які з'являться на дисплеї, а потім виберіть **Продв.**
- **3** Введіть пароль і виберіть **Продв.**
- **4** Підтвердьте пароль, а потім виберіть **Продв.**
- **5** Введіть контрольне слово та виберіть **Готово**.

# *Як додати код*

- **1** У режимі очікування виберіть **Меню** > **Органайзер** > **Пам'ять кодів**.
- **2** Введіть пароль і виберіть **Продв.**
- **3** Перейдіть до пункту **Новий код** і виберіть **Додати**.
- **4** Введіть ім'я, пов'язане з кодом, а потім виберіть **Продв.**
- **5** Введіть код і виберіть **Готово**.

# *Як змінити пароль*

- **1** У режимі очікування виберіть **Меню** > **Органайзер** > **Пам'ять кодів**.
- **2** Введіть пароль і виберіть **Опції** > **Змінити пароль**.
- **3** Введіть новий пароль і виберіть **Продв.**

# 76 Додаткові функції

- **4** Введіть новий пароль ще раз, а потім виберіть **Продв.**
- **5** Введіть контрольне слово та виберіть **Готово**.

### **Що робити, якщо ви забули пароль**

Якщо ви забули пароль, потрібно скинути пам'ять кодів. Це означає, що всі записи в пам'яті кодів буде стерто. Під час наступного відкривання пам'яті кодів потрібно виконати такі самі дії, які ви виконували, коли відкрили пам'ять кодів уперше. Див. розділ *Як [відкрити](#page-77-0) пам'ять кодів [уперше](#page-77-0)* на стор. [76](#page-77-0).

#### *Як скинути установки пам'яті кодів*

- **1** У режимі очікування виберіть **Меню** > **Органайзер** > **Пам'ять кодів**.
- **2** Введіть будь-який пароль для доступу до пам'яті кодів. Після цього буде показано неправильні коди та неправильне контрольне слово.
- **3** Виберіть **Опції** > **Очистити**.
- **4** З'явиться запит **Очистити пам'ять кодів?**.
- **5** Виберіть **Так**.

# <span id="page-78-0"></span>**Профілі**

За допомогою профілів деякі установки телефону автоматично настроюються відповідно до різних ситуацій, зокрема, рівень гучності дзвінка може бути встановлено таким, щоб дзвінок не заважав на зустрічі вам та іншим людям. Можна повернути установки всіх профілів до таких значень, які були визначені в телефоні на момент його придбання.

## *Як вибрати профіль*

- **1** У режимі очікування виберіть **Меню** > **Установки** > закладка **Загальне** > **Профілі**.
- **2** Виберіть профіль.

#### *Як переглянути та відредагувати профіль*

- **1** У режимі очікування виберіть **Меню** > **Установки** > закладка **Загальне** > **Профілі**.
- **2** Перейдіть до профілю, а потім виберіть **Опції** > **Перегл. і редагув.**
- *Профіль "Звичайний" перейменувати* . *неможливо.*

### <span id="page-79-5"></span>*Як скинути установки всіх профілів*

- **1** У режимі очікування виберіть **Меню**
	- > **Установки** > закладка **Загальне** > **Профілі**.
- **2** Виберіть **Опції** > **Ск. парам. проф.**

# <span id="page-79-2"></span>**Час і дата**

### *Як встановити час*

- **1** У режимі очікування виберіть **Меню** > **Установки** > закладка **Загальне**
	- > **Час і дата** > **Час**.
- **2** Введіть час, а потім виберіть **Зберегти**.

### *Як встановити дату*

- **1** У режимі очікування виберіть **Меню** > **Установки** > закладка **Загальне** > **Час і дата** > **Дата**.
- **2** Введіть дату, а потім виберіть **Зберегти**.

### <span id="page-79-3"></span>*Як встановити часовий пояс*

- **1** У режимі очікування виберіть **Меню** > **Установки** > закладка **Загальне** > **Час і дата** > **Мій часовий пояс**.
- **2** Виберіть за містом часовий пояс, у якому ви перебуваєте.

*Якщо вибрати місто,* **Мій часовий пояс** *також оновлює час, коли зимній час змінюється на літній.*

# **Блокування**

# <span id="page-79-7"></span><span id="page-79-4"></span><span id="page-79-0"></span>**Блокування SIM-карти**

Цей тип блокування захищає лише ваш пакет передплати послуг. Телефон зможе працювати, якщо в нього вставити нову SIM-карту. Якщо блокування увімкнено, потрібно ввести PIN-код (Personal Identity Number – Персональний ідентифікаційний номер).

Якщо тричі поспіль ввести неправильний PIN-код, SIM-карта блокується, після чого потрібно буде ввести код PUK (персональний код розблокування). Коди PIN та PUK надаються оператором мережі.

## <span id="page-79-1"></span>*Як розблокувати SIM-карту*

- **1** Коли відобразиться текст **PIN-код заблокован.**, введіть код PUK і виберіть **Добре**.
- **2** Введіть новий PIN-код (від 4 до 8 цифр) та натисніть **Добре**.
- **3** Введіть новий PIN-код ще раз, а потім виберіть **Добре**.

## <span id="page-79-6"></span>*Як змінити свій PIN-код*

- **1** У режимі очікування виберіть **Меню**
	- > **Установки** > закладка **Загальне**
	- > **Захист** > **Блокування** > **Захист**
	- **SIM** > **Змінити PIN-код**.
- **2** Введіть свій PIN-код, а потім виберіть **Добре**.
- **3** Введіть новий PIN-код (від 4 до 8 цифр) та натисніть **Добре**.
- **4** Введіть новий PIN-код ще раз, а потім виберіть **Добре**.
- . *Якщо відображається повідомлення* **Коди не збігаються***, новий PIN-код введено неправильно. Якщо на дисплеї відображається* **Хибний PIN-код***, а слідом за ним – повідомлення* **Старий PIN-код:***, це означає, що старий PIN-код введено неправильно.*

#### <span id="page-80-2"></span>*Як використовувати блокування SIM-карти*

- **1** У режимі очікування виберіть**Меню** > **Установки** > закладка **Загальне** > **Захист** > **Блокування** > **Захист SIM** > **Захист**.
- **2** Виберіть опцію.
- **3** Введіть свій PIN-код, а потім виберіть **Добре**.

## <span id="page-80-0"></span>**Блокування телефону**

Можна запобігти несанкціонованому використанню телефону. Змініть код блокування телефону (0000) на будьякий 4-8-цифровий персональний код.

. *Обов'язково запам'ятайте новий код. Якщо Ви забудете його, доведеться принести свій телефон до сервісного центру Sony Ericsson.*

#### <span id="page-80-1"></span>*Як використовувати блокування телефону*

- **1** У режимі очікування виберіть **Меню** > **Установки** > закладка **Загальне** > **Захист** > **Блокування** > **Захист телефону** > **Захист**.
- **2** Виберіть опцію.
- **3** Введіть код блокування телефону, а потім виберіть **Добре**.

## *Як розблокувати телефон*

**•** Введіть свій код, а потім виберіть **Добре**.

# Додаткові функції 79

### *Як змінити код блокування телефону*

- **1** У режимі очікування виберіть **Меню**
	- > **Установки** > закладка **Загальне**
	- > **Захист** > **Блокування** > **Захист телефону** > **Змінити код**.
- **2** Введіть старий код та виберіть **Добре**.
- **3** Введіть новий код та виберіть **Добре**.
- **4** Введіть код ще раз, а потім виберіть **Добре**.

# <span id="page-81-0"></span>**Номер IMEI**

На випадок викрадення телефону збережіть копію свого номера IMEI (Міжнародний ідентифікаційний номер мобільного обладнання).

# *Як переглянути свій номер IMEI*

• У режимі очікування натисніть (\*а/А).  $(\overline{\mu} - \overline{\eta})$ ,  $(\overline{0} +)$ ,  $(\overline{0} -)$ ,  $(\overline{\mu} - \overline{\eta})$ .

# **Пошук та усунення несправностей**

У разі виникнення деяких несправностей потрібно звернутись до оператора мережі.

Для отримання докладнішої інформації відвідайте веб-сторінку *[www.sonyericsson.com/support](http://www.sonyericsson.com/support)*.

# **Поширені запитання**

### *Проблеми з обсягом пам'яті або телефон працює повільно*

Перезапускайте телефон щодня, щоб звільнити пам'ять телефону, або виконайте **Повне скидання**.

### <span id="page-82-0"></span>**Повне скидання**

Якщо вибрати **Скидання установок**, то зміни, внесені в установки, будуть стерті.

Якщо вибрати **Очистити все**, то, окрім змін установок, будуть також стерті усі контакти, повідомлення, особисті дані, та дані, які були завантажені, отримані або відредаговані.

#### *Як виконати скидання установок телефону*

- **1** У режимі очікування виберіть **Меню**
	- > **Установки** > закладка **Загальне**
	- > **Повне скидання**.
- **2** Виберіть опцію.
- **3** Виконайте інструкції, які з'являться на екрані.

#### *Неможливо зарядити телефон або ємність акумулятора низька*

Зарядний пристрій не приєднаний до телефону належним чином, або поганий контакт із акумулятором. Вийміть акумулятор та почистіть його контакти.

Акумулятор зношений і його потрібно замінити. Див. розділ *[Заряджання](#page-10-0) [акумулятора](#page-10-0)* на стор. [9.](#page-10-0)

#### *Під час заряджання телефону не з'являється піктограма акумулятора*

Може знадобитися декілька хвилин, перш ніж на дисплеї з'явиться індикатор заряджання.

#### *Деякі опції меню відображуються затемненими*

Послугу не активовано. Зверніться до свого оператора мережі.

#### *Неможливо користуватися послугоюобміну SMS/текстовими повідомленнями в телефоні*

У телефоні не визначено потрібних установок або вони визначені неправильно. Щоб дізнатися правильні установки сервісного центру послуги SMS, зверніться до свого оператора мережі. Див. розділ *[Текстові](#page-36-0) [повідомлення](#page-36-0)* на стор. [35.](#page-36-0)

#### *Неможливо користуватися послугою обміну графічними повідомленнями*

Пакет передплати не підтримує таку послугу передачі даних. У телефоні не визначено потрібних установок або вони визначені неправильно. Зверніться до свого оператора мережі. Див. розділ *Довідка в [телефоні](#page-9-0)* на стор. [8](#page-9-0) або відвідайте веб-сайт *[www.sonyericsson.com/support,](www.sonyericsson.com/support)* щоб замовити установки, а потім виконуйте відображені на екрані інструкції. Див. розділ *[Установки](#page-60-0)* на стор. [59.](#page-60-0)

#### *Як увімкнути або вимкнути введення тексту в режимі Т9?*

Під час введення тексту натисніть та потримайте  $(*a)$ . Коли режим Т $9$ буде активовано, у верхній частині екрана з'явиться піктограма то

### *Як змінити мову телефону?*

- **1** У режимі очікування виберіть **Меню** > **Установки** > закладка **Загальне**
	- > **Мова** > **Мова телефону**.
- **2** Виберіть опцію.

#### *Неможливо користуватися Інтернетом*

Пакет передплати не підтримує таку послугу передачі даних. Потрібні установки Інтернету відсутні або неправильні. Зверніться до свого оператора мережі.

Див. розділ *Довідка в [телефоні](#page-9-0)* на стор. [8](#page-9-0) або відвідайте веб-сайт [www.sonyericsson.com/support](http://www.sonyericsson.com/support), щоб отримати установки Інтернету, а потім виконуйте відображені на екрані інструкції. Див. розділ *[Установки](#page-60-0)* на стор. [59](#page-60-0).

### *Телефон не виявляється іншими пристроями під час з'єднання за допомогою бездротової технології Bluetooth*

Функцію Bluetooth не увімкнено.

Перевірте, чи встановлено в меню "Видимість" показувати телефон іншим пристроям. Див. розділ *[Як](#page-64-0) [отримати](#page-64-0) об'єкт* на стор. [63](#page-64-0).

#### *Не вдається синхронізувати та передавати дані між телефоном та комп'ютером за допомогою кабелю USB.*

Програмне забезпечення, надане в комплекті з телефоном, не було належним чином встановлене на комп'ютері, або кабель з комплекту не приєднано, як слід. Відвідайте веб-сторінку

*<www.sonyericsson.com/support>*, щоб прочитати посібники з розділу "Початок роботи", в якому містяться детальні вказівки щодо встановлення програм, а також посібники з усунення несправностей.

# **Повідомлення про помилки**

#### **Вставте SIM-карту**

У телефоні відсутня або неправильно вставлена SIM-карта.

Див. розділ *[Заряджання](#page-10-0) [акумулятора](#page-10-0)* на стор. [9](#page-10-0).

Контакти SIM-карти потрібно почистити. Якщо картку пошкоджено, зверніться до свого оператора мережі, щоб отримати нову.

### **Вставте дійсну SIM-карту**

Цей телефон може працювати тільки з певними SIM-картками. Перевірте, чи використовується в телефоні правильна SIM-карта оператора.

**Хибний PIN-код***/***Хибний PIN2-код** PIN-код або PIN2-код було введено неправильно.

Введіть правильний PIN-код або PIN2-код та виберіть **Так**. Див. розділ *Як [вставити](#page-7-0) SIM-карту* на стор. [6](#page-7-0).

**PIN-код заблокован.***/***РIN2-код заблокований**

 PIN-код або PIN2-кодбуло введено неправильно тричі поспіль.

Як розблокувати SIM-карту, див. розділ *[Блокування](#page-79-0) SIM-карти* на стор. [78](#page-79-0).

#### **Коди не збігаються**

Введено коди, які не збігаються. Коли потрібно змінити код захисту, наприклад, PIN-код, потрібно підтвердити новий код. Див. розділ *[Блокування](#page-79-0) SIM-карти* на стор. [78](#page-79-0).

#### **Немає покр. мережі**

Телефон перебуває в режимі польоту. Див. розділ *[Режим](#page-9-1) [польоту](#page-9-1)* на стор. [8.](#page-9-1)

У телефоні відсутній сигнал мережі або цей сигнал занадто слабкий. Зверніться до свого оператора мережі та впевніться, що в місці вашого перебування є покриття мережі.

SIM-карта не працює належним чином. Вставте свою SIM-карту в інший телефон. Якщо це спрацьовує, можливо, проблема у телефоні. Будь ласка, зверніться до найближчого сервісного центру Sony Ericsson.

### **Лише екстрені дзв.**

Телефон перебуває в зоні обслуговування мережі, але ви не маєте до неї доступу. Однак в екстрених ситуаціях деякі оператори мереж дозволяють телефонувати за міжнародним екстреним номером 112. Див. розділ *[Екстрені](#page-21-0) дзвінки* на стор. [20.](#page-21-0)

#### **Код PUK заблоковано. Зверніться до оператора.**

Персональний код для розблокування (PUK) було введено неправильно 10 разів поспіль.

**Триває зарядження, невідомий акумулятор**

Акумулятор, що використовується, не ухвалений компанією Sony Ericsson. Див. розділ *[Акумулятор](#page-88-0)* на стор. [87](#page-88-0).

# **Важлива інформація**

#### **Веб-сайт допомоги користувачам Sony Ericsson**

На веб-сторінці *<www.sonyericsson.com/support>* є розділ підтримки, в якому можна отримати поради і допомогу, лише кілька разів клацнувши мишкою. На цій сторінці можна знайти останні оновлення комп'ютерного програмного забезпечення і поради щодо ефективнішого використання телефону.

### **Обслуговування та підтримка**

Відтепер Ви маєте доступ до цілого набору таких ексклюзивних переваг обслуговування, як:

- Підтримка користувачів на міжнародних та місцевих веб-сторінках.
- Всесвітня мережа сервісних центрів.
- Розгалужена мережа партнерів Sony Ericsson з сервісного обслуговування.
- Гарантійний термін. Детальніше про гарантійні умови читайте в цьому посібнику користувача. На веб-сторінці *[www.sonyericsson.com](www.sonyericsson.com/support)* у розділі підтримки користувачів можна знайти найновіші засоби підтримки та інформацію мовою на Ваш вибір, наприклад, пакети оновлення програмного забезпечення, базу відомостей, настройки телефону та отримати додаткову допомогу за потребою.

Щодо послуг та функцій, які надаються оператором, звертайтесь до свого оператора мережі.

Також можна зателефонувати у один із наших сервісних центрів. Телефонний номер найближчого до Вас сервісного центру наведений у списку нижче. Якщо Вашої країни або регіону немає у списку, зверніться до свого місцевого дилера. (Нижченаведені номери були дійсними на момент здачі цього Посібника в друк. На веб-сторінці *[www.sonyericsson.com](http://www.sonyericsson.com)* завжди можна знайти оновлену інформацію.

#### 84 Важлива інформація

**This is the Internet version of the User's guide. © Print only for private use.**

Якщо Ваш телефон потребуватиме сервісного обслуговування, що малоймовірно, будь ласка зверніться до місцевої точки продажу, в якій було придбано телефон, або до одного із наших партнерів із сервісного обслуговування. Не викидайте фінансових документів, які підтверджують факт купівлі телефону. Вони потрібні для отримання гарантійного обслуговування.

### **Support**

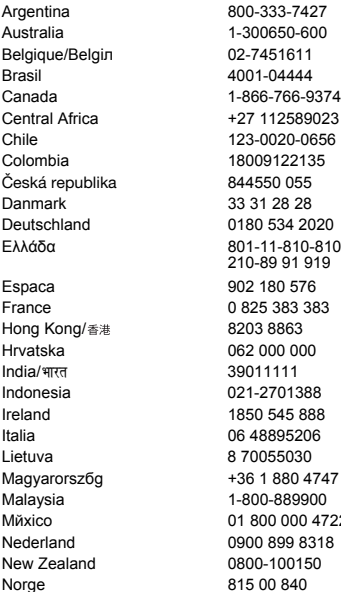

За дзвінок у один із наших сервісних центрів стягується плата відповідно до тарифів у Вашій країні, включно з місцевими податками, крім випадків, коли Ви телефонуєте на безкоштовний номер.

questions.AR@support.sonvericsson.com questions.AU@support.sonyericsson.com auestions.BE@support.sonyericsson.com questions.BR@support.sonyericsson.com questions.CA@support.sonyericsson.com questions.CF@support.sonyericsson.com questions.CL@support.sonvericsson.com questions.CO@support.sonyericsson.com questions.CZ@support.sonyericsson.com questions.DK@support.sonvericsson.com questions.DE@support.sonyericsson.com

questions.GR@support.sonyericsson.com questions.ES@support.sonyericsson.com questions.FR@support.sonvericsson.com questions.HK@support.sonyericsson.com questions.HR@support.sonyericsson.com questions.IN@support.sonvericsson.com duestions.ID@support.sonyericsson.com questions.IE@support.sonyericsson.com questions.IT@support.sonyericsson.com questions.LT@support.sonyericsson.com questions.HU@support.sonyericsson.com questions.MY@support.sonyericsson.com 2 questions.MX@support.sonyericsson.com questions.NL@support.sonyericsson.com questions.NZ@support.sonyericsson.com questions.NO@support.sonyericsson.com

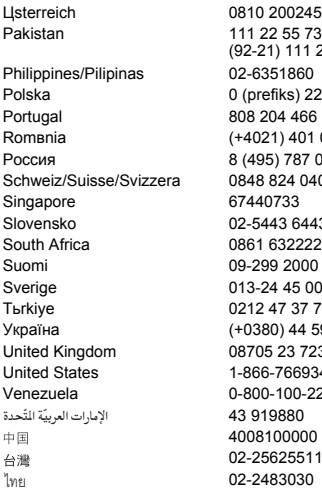

### <span id="page-87-0"></span>**Рекомендації щодо безпечного й ефективного використання**

Будь ласка, прочитайте цю інформацію, перш ніж користуватися телефоном. Ці вказівки призначені для Вашої

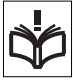

безпеки. Будь ласка, дотримуйтесь цих вказівок. Якщо з виробом трапилось що-небудь із нижчеописаного або

якщо у Вас є сумніви щодо його функціонування, обов'язково покажіть його авторизованому сервісному партнерові перед тим, як заряджати

Цsterreich 0810 200245 questions.AT@support.sonyericsson.com

<sup>1</sup> 22 55 73 questions.PK@support.sonvericsson.com Philippines/Pilipinas 02-6351860 questions.PH@support.sonyericsson.com 22 6916200 questions.PL@support.sonvericsson.com Portugal 808 204 466 questions.PT@support.sonyericsson.com 01 0401 questions.RO@support.sonyericsson.com Россия 8 (495) 787 0986 questions.RU@support.sonyericsson.com Schweiz/Suisse/Svizzera 0848 824 040 questions.CH@support.sonyericsson.com questions.SG@support.sonyericsson.com Slovensko 02-5443 6443 questions.SK@support.sonyericsson.com 222 questions.ZA@support.sonyericsson.com 00 questions.FI@support.sonyericsson.com 00 questions.SE@support.sonyericsson.com 7 777 questions.TR@support.sonyericsson.com 1590 1515 questions.UA@support.sonyericsson.com 7237 questions.GB@support.sonyericsson.com 9347 questions.US@support.sonyericsson.com -2250 questions.VE@support.sonyericsson.com questions.AE@support.sonyericsson.com 4008100000 questions.CN@support.sonyericsson.com 02-25625511 questions.TW@support.sonyericsson.com 02-2483030 questions.TH@support.sonyericsson.com

> або використовувати його. Недотримання цієї рекомендації може призвести до збою в роботі виробу і навіть потенційно небезпечне для Вашого здоров'я.

#### **Рекомендації щодо безпечного використання виробу (телефону, акумулятора, зарядного пристрою та інших аксесуарів)**

- Завжди користуйтесь виробом з обережністю та зберігайте його в чистому місці, де немає пилу.
- **Обережно!** Може вибухнути, потрапивши у вогонь.
- Не піддавайте виріб дії рідини і вологи.

• Не піддавайте виріб дії дуже низьких та дуже високих температур. Не піддавайте акумулятор дії температур вище +140°F (+60°C).

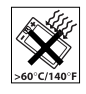

- Не розташовуйте виріб поблизу відкритого полум'я і не паліть під час розмови.
- Стежте за тим, щоб виріб не палав, не килайте його та не намагайтесь його зігнути.
- Не фарбуйте виріб.
- Не намагайтесь розібрати чи модифікувати виріб. Роботи щодо технічного обслуговування повинні проводити тільки сертифіковані спеціалісти компанії Sony Ericsson.

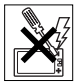

- Не користуйтесь виробом поблизу медичного обладнання без попереднього дозволу Вашого лікаря або уповноважених медпрацівників.
- Не користуйтесь виробом, коли перебуваєте у літаку або поблизу нього, а також у місцях, де розташовані попередження "вимкнути приймально-передавальні пристрої".
- Не користуйтесь виробом у місцях з потенційно вибуховою атмосферою.
- Не розташовуйте виріб та не встановлюйте бездротове обладнання над подушкою безпеки автомобіля.

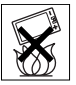

• **Обережно!** Тріснуте або розламане скло дисплея може мати гострі краї або уламки, торкатися до яких може бути небезпечно.

# **ДІТИ**

ЗБЕРІГАЙТЕ ВИРІБ У МІСЦЯХ, НЕДОСЯЖНИХ ДЛЯ ДІТЕЙ. НЕ ДОЗВОЛЯЙТЕ ДІТЯМ ГРАТИСЬ ІЗ ТЕЛЕФОНОМ АБО ЙОГО

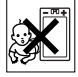

АКСЕСУАРАМИ. ВОНИ МОЖУТЬ ПОРАНИТИ СЕБЕ ЧИ ІНШИХ АБО ПОШКОДИТИ ТЕЛЕФОН ТА АКСЕСУАРИ. ТЕЛЕФОН ТА АКСЕСУАРИ

МІСТЯТЬ ДРІБНІ ДЕТАЛІ, ЯКІ МОЖУТЬ ВІДОКРЕМИТИСЯ ТА ПОТРАПИТИ В ДИХАЛЬНІ ШЛЯХИ ДИТИНИ.

#### **Джерело живлення (зарядний пристрій)**

Підключайте блок живлення тільки до такої електромережі, параметри якої відповідають вказаним на виробі. Розміщуйте шнур таким чином, щоб не пошкодити та не перетиснути його. Щоб уникнути ураження електричним струмом, перед чищенням блока живлення від'єднайте його від мережі. Не використовуйте блок живлення поза приміщеннями або в приміщеннях з підвищеною вологістю. Забороняється змінювати шнур або штепсельну вилку. Якщо штепсельна вилка не підходить до розетки, зверніться до кваліфікованого електрика та встановіть потрібну розетку.

Використовуйте тільки фірмові зарядні пристрої Sony Ericsson, призначені для використання з Вашою моделлю телефону. Інші зарядні пристрої можуть не відповідати тим самим стандартам безпеки й ефективності.

### <span id="page-88-1"></span><span id="page-88-0"></span>**Акумулятор**

Перед першим використанням у телефоні акумулятор рекомендується повністю зарядити. Ємність нового акумулятора або акумулятора, який тривалий час не використовувався, може протягом певного часу бути зниженою. Заряджання акумулятора необхідно виконувати тільки при температурі від +41°F (+5°C) до +113°F (+45°C). Використовуйте тільки фірмові акумулятори Sony Ericsson, призначені для використання з Вашою моделлю телефону. Використання акумуляторів та зарядних пристроїв інших виробників може бути небезпечним.

Ресурс заряду батареї в режимі розмови та в режимі очікування залежить від різних факторів, зокрема, сили сигналу, температури оточення,

особливостей використання, вибраних функції та особливостей передачі голосу та даних під час використання телефону.

Перш ніж вийняти акумулятор, вимкніть телефон. Забороняється брати акумулятор у рот. Електроліт акумулятора токсичний для організму, якщо його проковтнути. Слідкуйте за тим, щоб металеві контакти акумулятора не торкалися інших металевих предметів. Це може призвести до короткого замикання та пошкодження акумулятора. Використовуйте акумулятор виключно за призначенням.

### **Персональні медичні пристрої**

Телефони можуть впливати на роботу електронних кардіостимуляторів та інших вживлених пристроїв. Не носіть телефон поряд із кардіостимулятором, наприклад, у нагрудній кишені. Під час розмови тримайте телефон з протилежного від кардіостимулятора боку тіла. Ризик перешкод у роботі кардіостимулятора зменшується до мінімуму, якщо використовувати телефон на відстані більше 15 сантиметрів (6 дюймів). Як тільки у Вас з'являється підозра, що телефон впливає на роботу кардіостимулятора, негайно вимкніть його. За детальнішою інформацією зверніться до кардіолога.

Для отримання інформації щодо інших медичних пристроїв зверніться до Вашого лікаря та виробників пристроїв.

### **Керування автомобілем**

Перевірте, чи не забороняють місцеві закони та правила використовувати телефон за кермом автомобіля, або чи не вимагають вони, щоб водії використовували пристрої handsfree. Ми рекомендуємо використовувати з телефоном тільки пристрої handsfree виробництва компанії Sony Ericsson.

Пам'ятайте, що мобільний телефон здатен створювати перешкоди для роботи електронного обладнання, тому деякі виробники автомобілів забороняють використовувати телефони у салоні автомобіля, якщо до телефону не підключений пристрій handsfree із зовнішньою антеною. Завжди зосереджуйте увагу на керуванні автомобілем. Якщо умови дорожнього руху дозволяють це зробити, зупиніть автомобіль на узбіччі, щоб здійснити телефонний дзвінок або відповісти на нього.

### **Екстрені дзвінки**

Телефони використовують для зв'язку радіосигнали, а отже, неможливо гарантувати встановлення з'єднання за будь-яких обставин. Тому у життєво важливих ситуаціях (наприклад, коли необхідно терміново викликати швидку медичну допомогу) не покладайтеся винятково на телефон.

Екстрені дзвінки можуть не підтримуватись на певних територіях та у деяких мережах або бути несумісними з функціями мережі чи телефону, що наразі використовуються. За детальнішою інформацією зверніться до місцевого постачальника послуг.

#### **Антена**

Ваш телефон обладнаний вбудованою антеною. Використання недозволених компанією Sony Ericsson антен для цієї моделі може завдати шкоди Вашому телефону, знизити ефективність його роботи та призвести до перевищення норм радіохвильового випромінювання (див. нижче).

#### **Ефективне використання**

Тримайте телефон так, як Ви тримаєте будьякий інший телефон. Не прикривайте верхню частину телефону під час розмови, оскільки це може погіршити якість зв'язку та збільшити

споживання енергії акумулятора, скорочуючи тим самим тривалість використання телефону в режимі розмови та в режимі очікування.

#### **Радіочастотне (РЧ) випромінювання та питомий коефіцієнт поглинання (SAR)**

Ваш телефон є передавачем та приймачем радіосигналів малої потужності. В увімкненому стані він випромінює радіочастотну енергію (її називають також радіохвилями або радіочастотними полями).

Урядовими органами багатьох країн були прийняті всеохоплюючі рекомендації щодо безпеки, розроблені міжнародними науковими організаціями, наприклад, ICNIRP (Міжнародна комісія з захисту від неіонізуючого випромінювання) та IEEE (Інститут інженерів з електротехніки та електроніки), на основі проведених регулярних та детальних наукових досліджень. Ці рекомендації визначають допустимі рівні радіочастотного опромінення для людини. Ці рівні є дещо нижчими за допустимі межі безпечного опромінення людини незалежно від віку та стану здоров'я і враховують похибки вимірювань.

Питомий коефіцієнт поглинання (SAR) – це одиниця вимірювання величини поглинання радіочастотного випромінювання тілом людини під час використання телефону. Визначення коефіцієнта SAR виконується у лабораторних умовах при максимальній потужності роботи телефону, вказаній у технічних характеристиках, однак фактичне значення коефіцієнта SAR для телефону під час експлуатації може бути значно нижчим. Це викликано тим, що конструкція мобільного телефону передбачає роботу з мінімальною потужністю, достатньою для встановлення з'єднання з мережею. Зміна коефіцієнта SAR у межах, вказаних у рекомендаціях щодо рівнів опромінення радіочастотною енергією, не означає зміну рівня безпеки. Незважаючи на те, що коефіцієнти SAR різних моделей телефонів різняться між собою, всі моделі телефонів Sony Ericsson створені у суворій відповідності до вимог рекомендацій щодо рівнів опромінювання радіочастотною енергією.

Стосовно продажу телефонів в США, перш ніж модель телефону потрапляє у роздрібну мережу, вона повинна пройти тестування та сертифікацію Федеральної комісії зі зв'язку США (FCC – Federal Communications Commission) для підтвердження, що вона не перевищує гранично безпечних рівнів опромінювання, які наведено у відповідному законодавстві. Випробування кожної моделі проводяться в положеннях та місцях (тобто, із розміщенням телефону біля вуха та на тілі), які відповідають вимогам FCC. Щодо роботи телефону близько до тіла, цей телефон був випробуваний і відповідає вимогам FCC щодо радіочастотного випромінювання, коли телефон розміщений принаймні на відстані 15 мм від тіла без металевих предметів поблизу телефону, або коли телефон використовується разом із оригінальним аксесуаром Sony Ericsson для натільного використання. Використання інших аксесуарів не може гарантувати дотримання рекомендацій FCC щодо рівнів радіочастотного опромінення.

До комплекту цього телефону входить окрема інформаційна брошура з інформацією про коефіцієнт SAR для цієї моделі телефону. Дану інформацію, а також інформацію стосовно радіочастотного опромінення та SAR можна знайти на веб-сторінці: *[www.sonyericsson.com/health](www.sonyericsson.com/support)*.

### **Доступні рішення/Особливі потреби**

Щодо телефонів, які продаються в США, Ви можете використовувати термінали TTY (TeleTYpewriter – засіб мобільного спілкування для людей з вадами слуху) із Вашим телефоном Sony Ericsson (за умови придбання потрібного аксесуару). Щоб отримати інформацію про доступні рішення для людей з особливими потребами, зверніться у Центр особливих потреб Sony Ericsson за номером 877 878 1996 (TTY) або 877 207 2056 (голос) або завітайте на сторінку Центру особливих потреб Sony Ericsson в Інтернеті за адресою *[www.sonyericsson-snc.com](http://www.sonyericsson-snc.com)*.

# **Утилізація старого електричного та електронного обладнання**

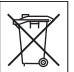

Цей символ вказує на те, що з усім електричним та електронним обладнанням, включеним в комплект, не можна поводитись як з побутовим сміттям. Замість цього його потрібно віднести у відповідний пункт прийому електронного та електричного обладнання для його переробки з метою повторного використання. Забезпечивши належну утилізацію цього виробу, Ви допоможете запобігти потенційно негативному впливу на навколишнє середовище та здоров'я людей, до якого могла б призвести неналежна утилізація цього виробу.

Переробка матеріалів з метою їхнього повторного використання допоможе зберегти природні ресурси. Щоб отримати докладнішу інформацію про вторинну обробку цього виробу, зверніться до місцевих органів влади, місцевого центра утилізації побутових відходів або до магазину, де Ви придбали цей виріб.

### **Утилізація акумулятора**

Ознайомтесь із місцевими правилами щодо утилізації акумуляторів або зателефонуйте до сервісного центру Sony Ericsson за детальнішою інформацією.

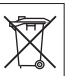

Викидати акумулятор на міські смітники забороняється. Якщо можливо, використовуйте для утилізації акумуляторів спеціальні контейнери.

## **Карта пам'яті**

До комплекту постачання виробу входить знімна карта пам'яті. Вона зазвичай є сумісною з придбаним телефоном, але може бути несумісною з іншими пристроями або можливостями їхніх карт пам'яті. Перевірте інші пристрої на сумісність перед їх придбанням або використанням.

Карта пам'яті форматується перед транспортуванням. Щоб переформатувати карту пам'яті, використовуйте сумісний пристрій. Під час форматування карти пам'яті на ПК не використовуйте стандартний формат операційної системи. Щоб отримати більш докладну інформацію, зверніться до інструкції з експлуатації пристрою або до центра підтримки споживачів.

## **ОБЕРЕЖНО:**

Якщо для з'єднання пристрою з телефоном або іншим пристроєм потрібен адаптер, ні в якому разі не вставляйте карту без необхідного адаптера.

#### **Застереження до використання Карти пам'яті**

- Не піддавайте карту пам'яті дії вологи.
- Не торкайтеся контактів карти пам'яті руками або будь-якими металевими предметами.
- Не бийте, не кидайте, не випускайте з рук та не намагайтесь зігнути карту пам'яті.
- Не намагайтеся розібрати чи модифікувати карту пам'яті.
- Не використовуйте і не зберігайте карту пам'яті у місцях, де вона перебувала би під дією вологи чи корозії, або у місцях, де можливе перегрівання карти, наприклад, у закритому автомобілі влітку, під прямим сонячним промінням або поблизу нагрівача тощо.
- Не стискайте і не намагайтеся зігнути кінці адаптера карти пам'яті із застосуванням надмірної сили.
- Не допускайте потрапляння бруду, пилу або сторонніх предметів до порту адаптера для карти пам'яті.
- Перевірте, чи правильно вставлена карта пам'яті.
- Вставляйте карту пам'яті в адаптер у гніздо будь-якого необхідного адаптера карт пам'яті до упора. Якщо карта пам'яті вставлена не до кінця, вона не може функціонувати належним чином.
- Рекомендуємо Вам зробити резервну копію важливих даних. Ми не несемо відповідальності за будь-яку втрату або пошкодження вмісту Вашої карти пам'яті.
- Записані дані можуть бути пошкоджені або втрачені у випадку, якщо Ви виймете карту пам'яті або адаптер для неї, вимкнете живлення під час форматування, зчитування або запису даних або будете використовувати карту пам'яті в місцях, які перебувають під дією статичної струму або потужного електричного поля.

### **Захист особистої інформації**

Щоб захистити свою конфіденційність та попередити доступ до інформації третьої сторони, Вам слід видалити всі особисті дані перед продажем чи утилізацією продукту. Щоб стерти особисті дані, виконайте повне скидання, а потім вийміть картку пам'яті. СТИРАННЯ ІНФОРМАЦІЇ З ПАМ'ЯТІ ТЕЛЕФОНУ НЕ ГАРАНТУЄ ТОГО, ЩО СТЕРТУ ІНФОРМАЦІЮ НЕ ЗМОЖЕ ВІДНОВИТИ НАСТУПНИЙ КОРИСТУВАЧ ТЕЛЕФОНУ. SONY ERICSSON НЕ ГАРАНТУЄ, ЩО НАСТУПНИЙ КОРИСТУВАЧ ПРИСТРОЮ НЕ ЗМОЖЕ ОТРИМАТИ ДОСТУП ДО ВАШИХ ДАНИХ І НЕ БЕРЕ НА СЕБЕ ЖОДНОЇ ВІДПОВІДАЛЬНОСТІ ЗА ОПРИЛЮДНЕННЯ ДАНИХ ВНАСЛІДОК ОТРИМАННЯ ДО НИХ ДОСТУПУ, НАВІТЬ ЯКЩО БУЛО ВИКОНАНО ПОВНЕ СКИДАННЯ. Якщо можливість такого розкриття є важливою

для Вас, залиште пристрій у себе або зробіть його непридатним для будь-якого подальшого використання.

### **Аксесуари**

Для безпечного та ефективного використання своїх продуктів компанія Sony Ericsson рекомендує використовувати фірмові аксесуари компанії Sony Ericsson. Використання аксесуарів сторонніх виробників здатне знизити ефективність використання або бути ризикованим для Вашого здоров'я і безпеки.

### **ПОПЕРЕДЖЕННЯ ЩОДО ГУЧНОСТІ:**

Використовуючи аудіоаксесуари інших виробників, регулюйте гучність обережно, уникаючи рівнів гучності, здатних зашкодити Вашому слуху. Sony Ericsson не випробовує роботу аудіоаксесуарів інших виробників із цим мобільним телефоном. Sony Ericsson рекомендує використовувати лише оригінальні аудіоаксесуари Sony Ericsson.

# **Ліцензійна угода користувача**

Цей бездротовий пристрій (далі "Пристрій"), включно із, але не обмежуючись, будь-якими носіями, наданими разом із пристроєм, містить у собі програмне забезпечення, яке є власністю компанії Sony Ericsson Mobile Communications AB та її дочірніх компаній (далі "Sony Ericsson") та третіх сторін – постачальників та ліцензіарів (далі "Програмне забезпечення").

Як користувачеві цього Пристрою, Sony Ericsson надає Вам ліцензію на неексклюзивне, без права поступки та передачі, використання Програмного забезпечення лише на пристрої, на якому воно встановлене або разом з яким воно надане.

Ніщо в цій угоді не має тлумачитися як продаж Програмного забезпечення користувачу цього Пристрою.

Ви не повинні відтворювати, змінювати, розповсюджувати, розбирати, декомпілювати чи іншим чином змінювати чи використовувати будь-які інші засоби розкриття вихідного коду Програмного забезпечення або будь-якого його компонента. Для уникнення непорозумінь Ви завжди можете передати всі права та обов'язки щодо Програмного забезпечення третій стороні, але лише з Пристроєм, з яким Ви отримали це Програмне забезпечення, та завжди за умови, що така третя сторона погоджується на такі обов'язки у письмовій формі.

Ця ліцензія видається Вам на строк служби цього Пристрою. Дію цієї ліцензії можна припинити, передавши всі свої права на Пристрій, з яким було отримане Програмне забезпечення, третій стороні у письмовій формі. Факт недотримання будь-яких умов, викладених у цій ліцензії, негайно припинить її дію.

Компанія Sony Ericsson, її незалежні постачальники і ліцензіари є єдиними та ексклюзивними власниками Програмного забезпечення та зберігають за собою всі права на нього. Компанія Sony Ericsson та третя сторона в межах, в яких в Програмному забезпеченні використовується її матеріал чи код, мають права незалежного вигодоодержувача за цими умовами.

Дійсність, тлумачення та виконання цієї ліцензії регулюється законодавством Швеції. Вищезгадане застосовується в межах, максимально дозволених, коли доцільно, законними правами споживачів.

# **Обмежена гарантія**

Sony Ericsson Mobile Communications AB, SE-221 88 Lund, Sweden, (Sony Ericsson) або її місцева дочірня компанія надає цю обмежену гарантію на мобільний телефон, фірмові аксесуари, які

входять до комплекту мобільного телефону та/або на мобільний комп'ютерний виріб (у подальшому іменується як "Виріб"). У випадку, якщо Виріб потребуватиме проведення гарантійного обслуговування, будь ласка, зверніться до дилера, в якого було придбано телефон, або до місцевого сервісного центру Sony Ericsson (можлива оплата за місцевими тарифами), а щоб отримати додаткову інформацію, відвідайте веб-сторінку *[www.sonyericsson.com](http://www.sonyericsson.com)*.

#### **Наша гарантія**

Згідно з умовами цієї обмеженої гарантії, компанія Sony Ericsson надає гарантію відсутності у цьому Виробі дефектів конструкції та матеріалів, а також дефектів, пов'язаних із функціонуванням телефону, на момент його первинного продажу споживачу. Ця Обмежена гарантія є чинною протягом одного (1) року з дати продажу Виробу.

#### **Наші зобов'язання**

Якщо за належних умов експлуатації телефону упродовж гарантійного періоду будуть виявлені дефекти в конструкції, матеріалах або у роботі телефону, сервісні центри або місцеві офіційні дистриб'ютори Sony Ericsson у країні \*, де був придбаний Виріб, на власний розсуд відремонтують або замінять Виріб згідно з нижченаведеними умовами.

<span id="page-93-0"></span>Компанія Sony Ericsson та її сервісні центри залишають за собою право нараховувати певну оплату в випадку, якщо дефект Виробу не підпадає під нижченаведені умови цієї гарантії. Будь ласка, зауважте, що під час ремонту або заміни Виробу Sony Ericsson деякі особисті установки, завантажені дані або інша інформація можуть бути втрачені. На теперішній час створення компанією Sony Ericsson резервних копій певних завантажених даних може бути обмежено чинним законодавством, іншими положеннями або

правилами техніки безпеки. Sony Ericsson не несе жодної відповідальності за втрату будь-якої інформації і не відшкодовуватиме жодних збитків, пов'язаних із такою втратою. Завжди створюйте резервні копії будь-якої інформації, збереженої у Вашому виробі Sony Ericsson, наприклад завантажених даних, календаря і контактів, перед ремонтом або заміною Вашого виробу Sony Ericsson.

#### **Умови**

- **1** Ця Обмежена гарантія дійсна лише за умови пред'явлення разом із Виробом, який підлягає ремонту або заміні, документів, які засвідчують продаж і які були видані першому покупцю цього Виробу авторизованим дилером Sony Ericsson, на яких вказано дату придбання та серійний номер\*\*. Sony Ericsson залишає за собою право відмови від гарантійного обслуговування, якщо після придбання Виробу ця інформація була втрачена або змінена.
- **2** Якщо компанія Sony Ericsson відремонтувала або замінила Виріб, на ремонт виявленого дефекту або на замінений Виріб надається гарантія на залишок початкового гарантійного періоду або на дев'яносто (90) днів, починаючи з дати ремонту або заміни в залежності від того, який термін довший. Ремонт і заміна можуть виконуватися з використанням функціонально еквівалентних відремонтованих деталей. Замінені деталі або компоненти стають власністю компанії Sony Ericsson.
- **3** Ця гарантія не поширюється на несправності, які виникли внаслідок передбаченого зношення Виробу, а також неправильного використання Виробу, включаючи, але не обмежуючись цим, використання Виробу не за призначенням та з порушенням інструкцій Sony Ericsson щодо експлуатації та обслуговування Виробу. Ця гарантія не поширюється також на несправності Виробу, які виникли внаслідок випадковості,

модифікації або змін у настройках апаратного або програмного забезпечення, стихійного лиха та дії вологи.

Акумулятор можна заряджати та розряджати більше сотні разів. Однак із часом він поступово зношується — це не дефект, а результат нормального зношення Виробу. Якщо тривалість роботи телефону в режимі розмови або очікування помітно скоротилася, акумулятор необхідно замінити. Sony Ericsson рекомендує використовувати лише зарядні пристрої та акумулятори, ухвалені компанією Sony Ericsson.

У різних телефонах можуть спостерігатися незначні відмінності у яскравості дисплея та кольорах. На дисплеї можуть бути дрібні яскраві або темні цятки. Це так звані "мертві пікселі", які з'являються, коли порушується функціонування деяких точок, яке неможливо полагодити. Допускається наявність двох затемнених пікселів.

різних телефонах можуть спостерігатися незначні відмінності у зображенні камери. У цьому немає нічого незвичного і це не вважається дефектом.

- **4** Оскільки стільникова мережа, для роботи в якій призначений Виріб, підтримується оператором, незалежним від компанії Sony Ericsson, компанія Sony Ericsson не несе відповідальності за несправності, викликані роботою стільникової системи, її покриттям, доступністю, послугами і т.д.
- **5** Дана гарантія не поширюється на несправності, які виникли внаслідок встановлення додаткових компонентів, модифікації або ремонту Виробу, а також розбирання виробу особами, не уповноваженими компанією Sony Ericsson.
- **6** Дана гарантія не поширюється на несправності, які виникли внаслідок використання аксесуарів або іншого периферійного обладнання, що не є виготовленим компанією Sony Ericsson спеціально для цієї моделі мобільного телефону.
- **7** Гарантія не поширюється на Вироби з пошкодженою пломбою.

Важлива інформація 93

**8** ЖОДНІ ІНШІ ГАРАНТІЙНІ ЗОБОВ'ЯЗАННЯ, ПИСЬМОВІ АБО УСНІ, ВІДМІННІ ВІД НАВЕДЕНИХ У ДАНОМУ ДРУКОВАНОМУ ТЕКСТІ ОБМЕЖЕНОЇ ГАРАНТІЇ, НЕ НАДАЮТЬСЯ. УСІ ОБОВ'ЯЗКОВІ ГАРАНТІЇ, ВКЛЮЧАЮЧИ БЕЗ ОБМЕЖЕНЬ ОБОВ'ЯЗКОВІ ГАРАНТІЇ ЩОДО ПРИДАТНОСТІ ДЛЯ ПРОДАЖУ ТА ВИКОРИСТАННЯ, ОБМЕЖУЮТЬСЯ ТЕРМІНОМ ЦІЄЇ ГАРАНТІЇ. КОМПАНІЯ SONY ERICSSON ТА ВЛАСНИКИ ЛІЦЕНЗІЙ ЗА ЖОДНИХ ОБСТАВИН НЕ НЕСУТЬ ВІДПОВІДАЛЬНОСТІ ЗА ПРЯМІ АБО ПОБІЧНІ ЗБИТКИ З БУДЬ-ЯКИХ ПРИЧИН, ВКЛЮЧАЮЧИ, АЛЕ НЕ ОБМЕЖУЮЧИСЬ ЦИМ, ВТРАТУ ПРИБУТКІВ АБО КОМЕРЦІЙНІ ЗБИТКИ. ПРЕТЕНЗІЇ ЩОДО ПОВНОГО ВІДШКОДУВАННЯ ЗБИТКІВ МОЖУТЬ БУТИ РОЗГЛЯНУТІ У СУДОВОМУ ПОРЯДКУ.

Законодавство деяких країн/штатів не допускає виключень або обмежень щодо відшкодування випадкових або побічних збитків, а також обмеження терміну дії обов'язкових гарантій, тому наведені вище обмеження або виключення можуть не поширюватись на Вас.

Ця гарантія не порушує законні права споживача в межах чинного законодавства, а також права споживача стосовно продавця, які випливають із договору купівлі-продажу.

#### **\* Країни, в яких діє гарантія**

Якщо Ви придбали Виріб у країні, яка є членом Європейського економічного простору (EEA), або у Швейцарії, або у Турецькій Республіці, і цей Виріб був призначений для продажу в EEA або у Швейцарії або у Туреччині, технічне обслуговування Виробу виконуватиметься в будьякій країні EEA, або у Швейцарії, або в Туреччині, за гарантійними умовами, які діють у країні, в якій виникла потреба у технічному обслуговуванні, за умови, що ідентичний Виріб продавався у цій країні уповноваженими дистрибюторами компанії Sony Ericsson. Щоб дізнатися, чи продається Виріб у цій країні, зверніться до місцевого сервісного центру Sony Ericsson. Пам'ятайте, що деякі види обслуговування можуть бути виконані тільки в тій країні, де було придбано Виріб. Це зумовлюється тим, що, наприклад, конструкція та зовнішній вигляд Виробу можуть відрізнятися від аналогічних моделей, які продаються в інших країнах. Також зауважте, що іноді ремонт виробів із заблокованою SIM-картою може бути неможливим.

\*\* У деяких країнах/регіонах у Вас можуть запитати додаткові документи (наприклад, дійсний гарантійний талон).

### 94 Важлива інформація

# **FCC Statement**

This device complies with Part 15 of the FCC rules. Operation is subject to the following two conditions:

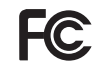

(1) This device may not cause harmful interference, and

(2) This device must accept any interference received, including interference that may cause undesired operation.

# <span id="page-96-0"></span>**Declaration of Conformity for Z750i**

We, **Sony Ericsson Mobile Communications AB** of Nya Vattentornet

SE-221 88 Lund, Sweden

declare under our sole responsibility that our product

#### **Sony Ericsson type AAD-3252022-BV**

and in combination with our accessories, to which this declaration relates is in conformity with the appropriate standards 3GPP TS 51.010-1, EN 301908-1, EN 301489-7, EN 301489-24, EN 300328, EN 301489-17 and EN 60950, following the provisions of, Radio Equipment and Telecommunication Terminal Equipment directive **99/5/EC** with requirements covering EMC directive **89/336/EEC**, and Low Voltage directive **73/23/EEC**.

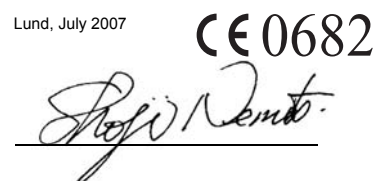

Shoji Nemoto, *Head of Product Business Group GSM/UMTS*

Даний Виріб відповідає вимогам Директиви R&TTE (**99/5/EC**).

# **Алфавітний покажчик**

# **Ч**

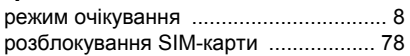

# **І**

### Інтернет

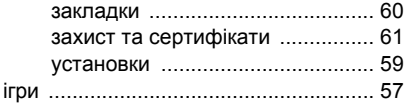

## **Р**

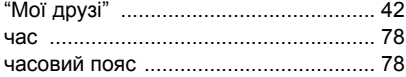

# **Є**

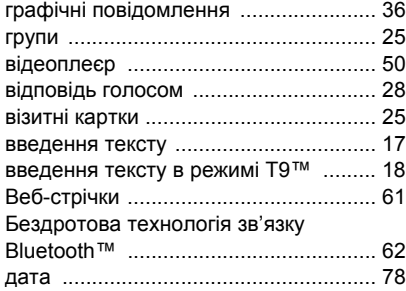

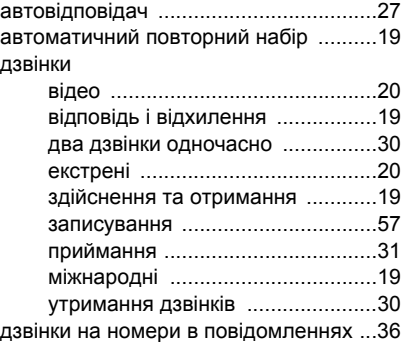

### **Ж**

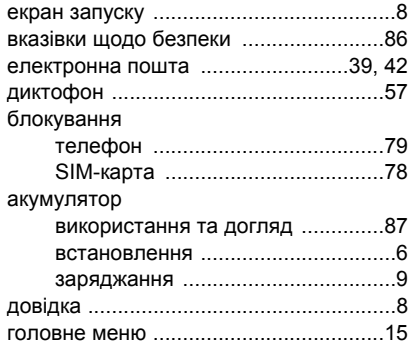

96 Алфавітний покажчик

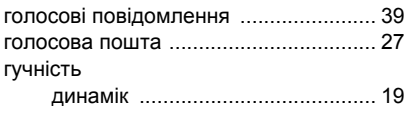

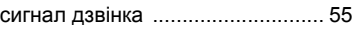

# **З**

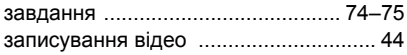

# **D**

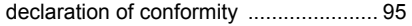

# **Л**

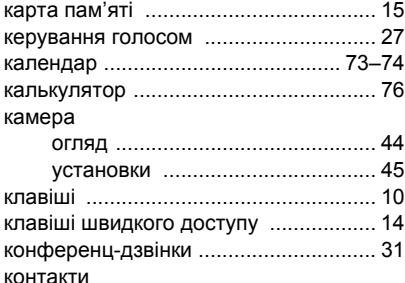

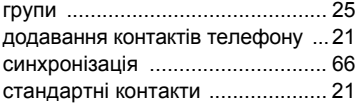

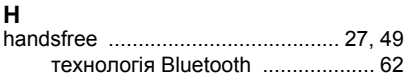

## **П**

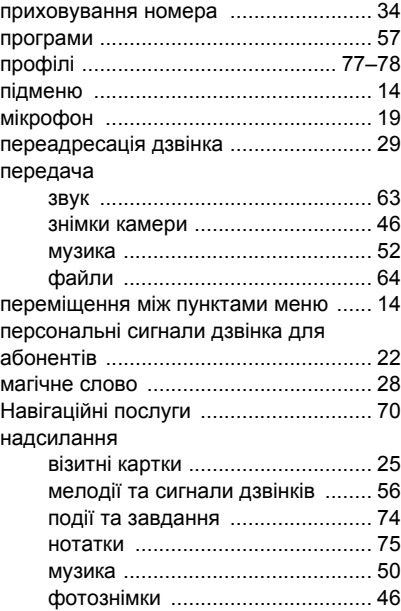

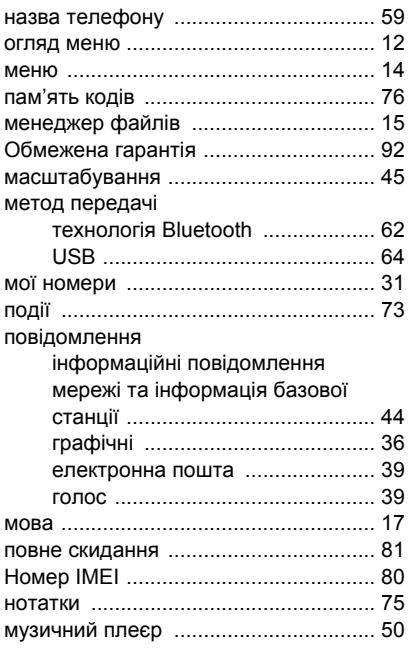

**J** [Java™ .................................................. 58](#page-59-0)

### **M** [Media Manager .....................................52](#page-53-1) MMS *Див.* графічні [повідомлення](#page-37-0) ......36 [MusicDJ™ .............................................56](#page-57-1)

# **С**

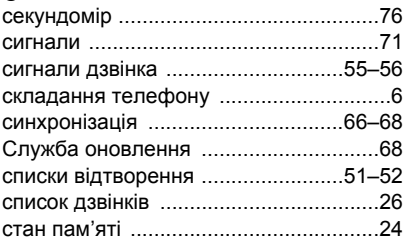

# **Ш**

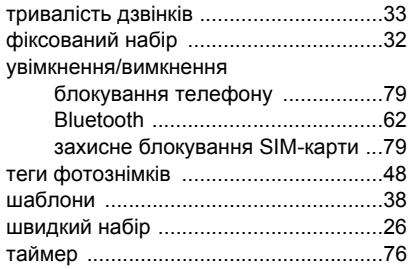

#### 98 Алфавітний покажчик

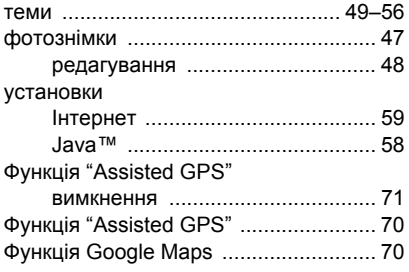

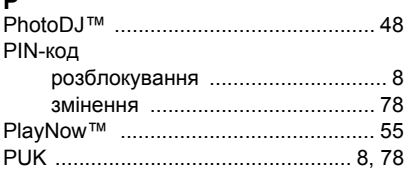

# **S**

**P**

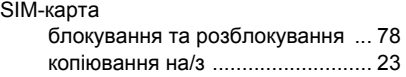

Алфавітний покажчик 99 **This is the Internet version of the User's guide. © Print only for private use.**